Módulo de Proteção do **Sobreiro e Azinheira** como submeter pedidos na **Plataforma Rubus** 

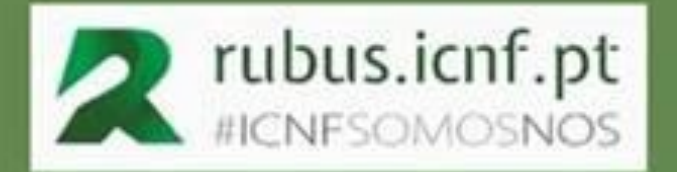

8 novembro 2022

14h30 às 15:30

Por Guilherme Santos & Maria Fernanda Rodrigues Direção Regional de Conservação da Natureza e Florestas do Alentejo | ICNF

ciclo de webinars às tercas

Direção Regional da Conservação da Natureza e Florestas do Alentejo

Divisão de Cogestão de Áreas Protegidas

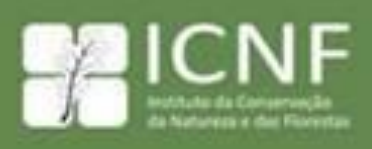

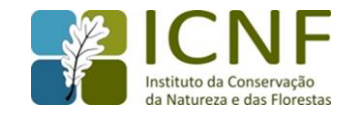

- **A partir de 1 de setembro de 2022:**
	- **Os pedidos para a poda e o corte/arranque de sobreiros e/ou azinheiras devem ser feitos, preferencialmente, através do módulo RUBUS - Proteção do Sobreiro e da Azinheira (https://rubus.icnf.pt);**
	- **As comunicações de corte de sobreiros e/ou azinheiras (de acordo com Plano de Gestão Florestal (PGF) aprovado) devem ser submetidas, preferencialmente, através do módulo RUBUS - Proteção do Sobreiro e da Azinheira (https://rubus.icnf.pt).**

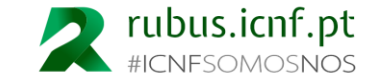

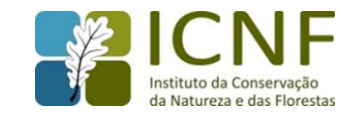

#### <span id="page-2-0"></span>**ESTE MÓDULO VAI TORNAR MAIS EFICIENTE OS PROCEDIMENTOS.**

**É ainda possível submeter os requerimentos de poda e corte/arranque de sobreiros e/ou azinheiras e as comunicações de corte de sobreiros e/ou azinheiras (de acordo com Plano de Gestão Florestal (PGF) aprovado) utilizando os formulários abaixo.**

**Nos termos do Decreto-Lei n.º 169/2001, de 25 de maio, alterado pelo Decreto-Lei n.º 155/2004, de 30 de junho, os modelos de:**

- **Comunicação Prévia de Desbaste de sobreiros e azinheiras previsto em PGF aprovado;**
- **Requerimentos de Corte/Arranque de sobreiros e azinheiras;**
- **Poda de sobreiros e azinheiras;**
- **Requerimento de e Extração de cortiça.**

**Encontram-se disponíveis em https://www.icnf.pt/oquefazemos/formularios3**

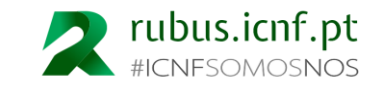

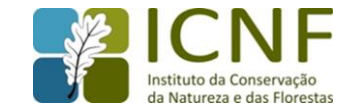

**Manual de Utilizador do módulo RUBUS - Proteção do Sobreiro e da Azinheira (PDSA) https://icnf.gitbook.io/sobreiro-e-azinheira/rubus/enquadramento**

Constitui uma ajuda para os utilizadores do módulo PDSA do **RUBUS**, o qual corresponde ao **Sistema de Informação Integrado do ICNF (SII-ICNF)**.

O RUBUS tem vindo a ser desenvolvido no âmbito do **Projeto de Transformação Digital do ICNF**, no contexto do qual se procuram alcançar **objetivos de modernização e de desmaterialização de processos**, com o intuito de **melhorar a qualidade dos serviços prestados aos cidadãos e empresas**.

O módulo da Proteção do Sobreiro e da Azinheira corresponde, para todos os efeitos, à desmaterialização dos processos de pedido de corte, arranque ou poda, bem às comunicações prévias de corte e arranque de sobreiros e/ou azinheiras, de acordo com o **Decreto-Lei n.º 169/2001, de 25 de maio alterado pelo Decreto-Lei n.º 155/2004, de 30 de junho**.

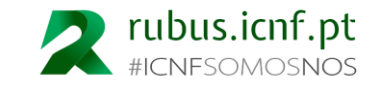

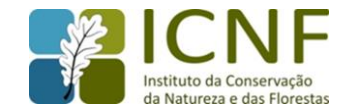

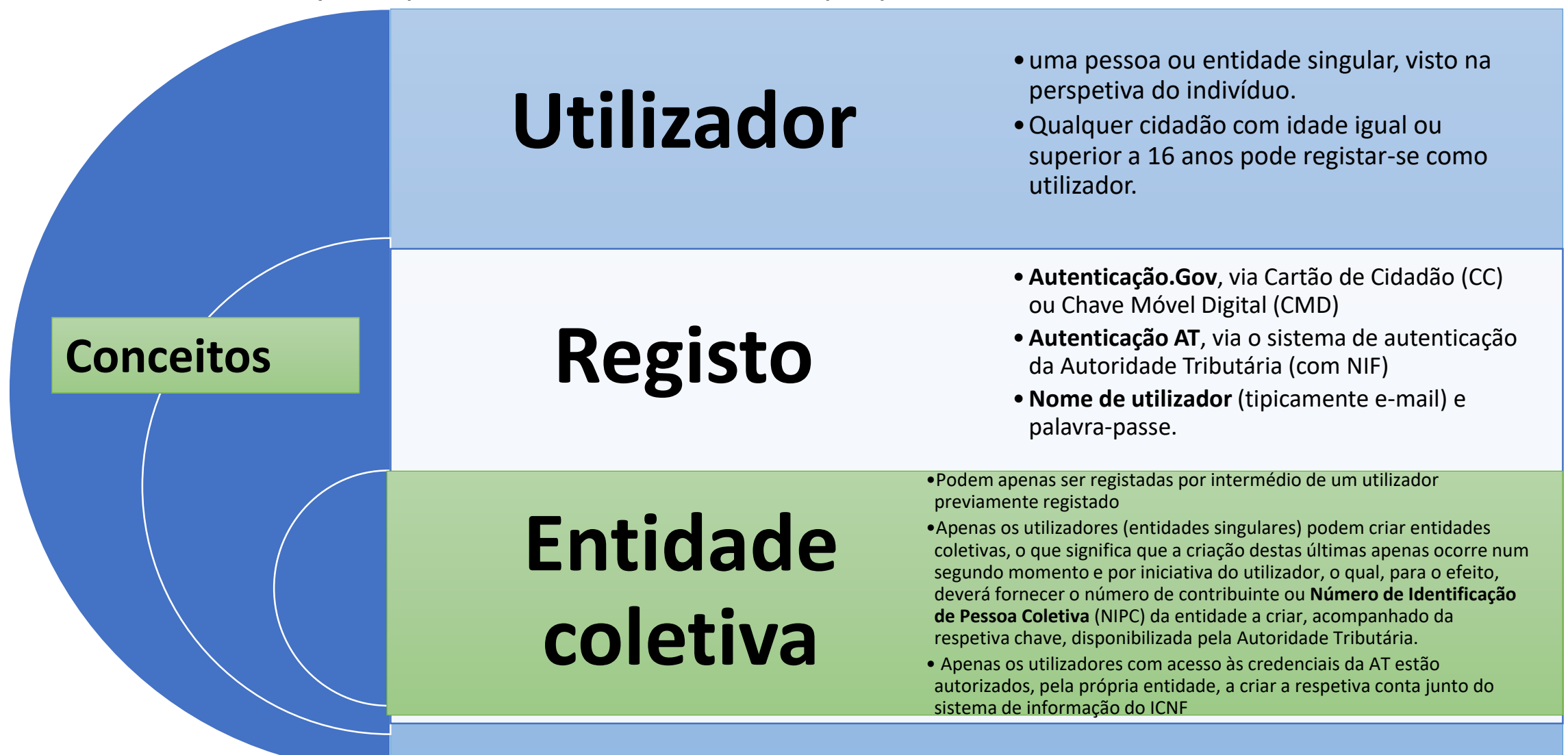

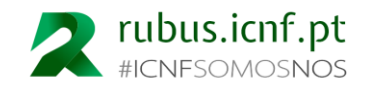

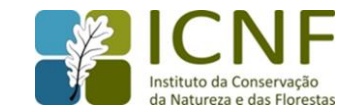

#### **Requerente**

A figura de 'Requerente' pode corresponder a uma pessoa singular (utilizador) ou a uma pessoa coletiva (entidade coletiva), dependendo do nome em que o utilizador estiver a atuar, no contexto de um pedido de corte ou desbaste, por exemplo.

O Requerente tanto pode ser um utilizador individual ou uma entidade coletiva, neste último caso representada por um utilizador com poderes para o efeito.

Caso o Requerente esteja a atuar em nome próprio, terá apenas de o indicar no sistema,, ao passo que para atuar em nome de uma entidade coletiva, terá de ser esta última a dar acesso ao utilizador em causa, por meio de ação do utilizador administrador dessa entidade, perante o sistema.

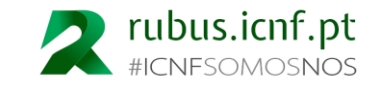

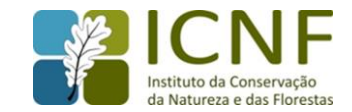

#### **Como aceder ao sistema:**

#### **1. Abra um navegador web (ou browser)**

Podemos utilizar qualquer um, por exemplo o Google Chrome, o Firefox ou o Microsoft Edge

#### **2. Aceder ao endereço [rubus.icnf.pt](#page-7-0)**

#### **3. Carregue no botão "Aceitar e continuar"**

O sistema permite a utilização de algumas funcionalidades sem exigir que tenha um utilizador e sessão iniciada (acesso livre).

No entanto, dado que o **RUBUS** é um sistema que suporta diversos processos correspondentes a distintos serviços disponibilizados pelo ICNF, a maioria dos mesmos irá necessariamente exigir a criação de conta.

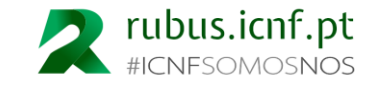

<span id="page-7-0"></span>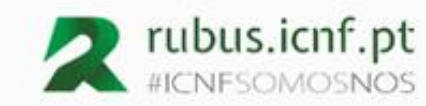

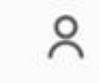

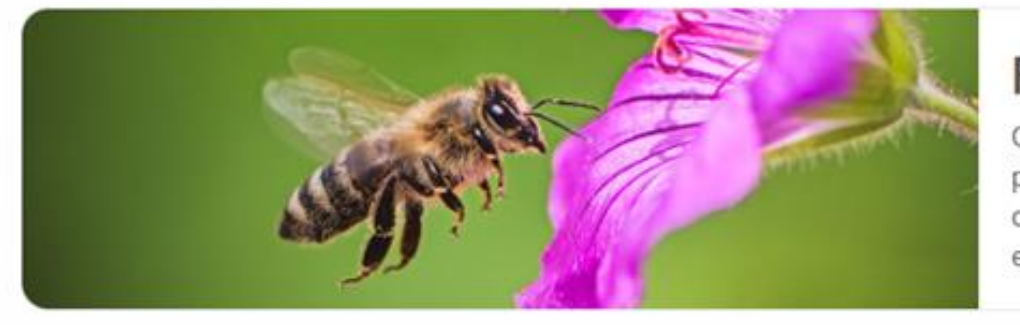

#### Bem-vindo(a)!

O RUBUS, está disponível para o cidadão, para entidades públicas e para entidades privadas. Para aceder a mais funcionalidades, deve criar conta. O sítio do ICNF na internet, destinado ao público em geral, encontra-se em www.icnf.pt.

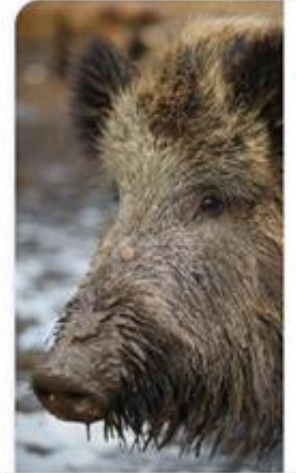

Caça Sistema para registo de Selos de Caça

Nesta área poderá:

- · Consultar disponibilidade de selos para atos venatórios (amarelos e verdes) nos balcões do ICNF
- · Pedir Selos de Caça para atos venatórios, junto de um dos balcões disponíveis para o efeito
- · Pedir autorização para correção de densidade de espécies cinegéticas de Caça Maior (selos vermelhos)

Concultar informarão robro os color de rais

· Registar a utilização de selos

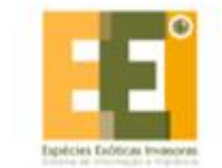

#### Espécies Exóticas

Sistema de Informação e Vigilância de Espécies Exóticas Invasoras - SIVEEI

Aqui pode aceder aos seguintes serviços:

- · Consultar informação sobre espécies exóticas invasoras
- · Registar avistamentos de espécimes dessas espécies

Este website faz uso de cookies essenciais à garantia do seu bom funcionamento.

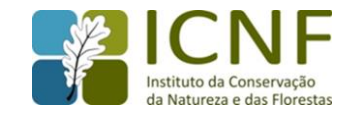

#### **Para se registar enquanto utilizador**

Para se registar enquanto utilizador (ou para iniciar sessão, caso já tenha conta), carregue no ícone destacado na imagem abaixo, situado no canto superior direito do ecrã

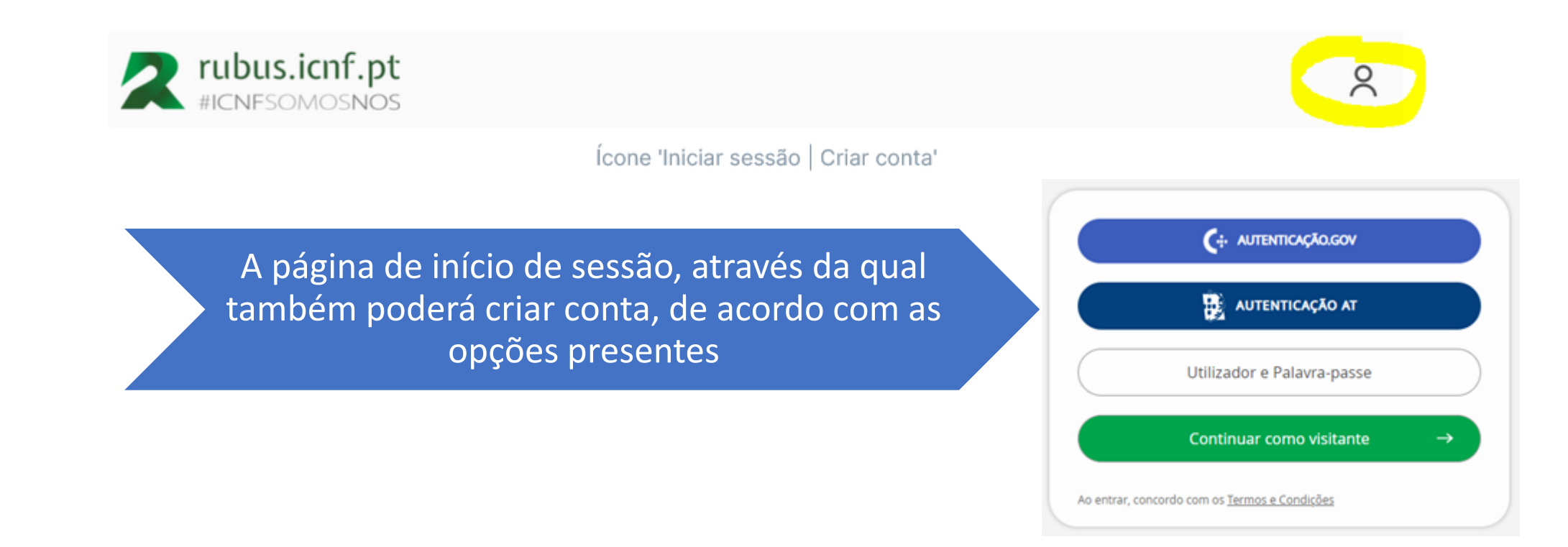

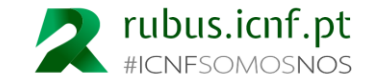

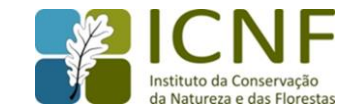

#### **Registo de utilizador**

Para poder criar a sua conta de utilizador poderá optar por uma das opções presentes na página de 'Iniciar sessão | Criar conta'.

#### **Autenticação.Gov**

Necessitará de usar o seu Cartão de Cidadão (exige que o computador tenha um leitor de cartões) ou a Chave Móvel Digital (neste caso, será aconselhável ter a aplicação móvel da Autenticação.Gov instalada no seu telemóvel).

#### **Autenticação AT**

Necessitará de indicar o seu número de Contribuinte pessoal, também designado por Número de Identificação Fiscal (NIF), bem como a chave de acesso aos serviços da Autoridade Tributária (AT).

#### **Utilizador e Palavra-passe**

Necessitará de indicar um nome de utilizador, que poderá corresponder a um endereço de e-mail (não é obrigatório).

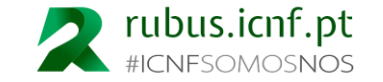

**Completar o Perfil**

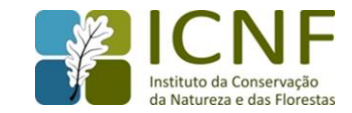

#### **Registo de entidades coletivas**

O **RUBUS** não permite a criação direta de entidades coletivas, exigindo que as mesmas sejam criadas por utilizadores dessas entidades com poder para tal, que possuírem as credenciais de Autenticação da AT, ou seja, os que estiverem na posse do n.º de contribuinte da entidade coletiva a criar (NIPC), bem como na posse da respetiva chave da AT, ainda que apenas no momento da criação da entidade. <https://icnf.gitbook.io/sobreiro-e-azinheira/rubus/registar-entidade-coletiva>

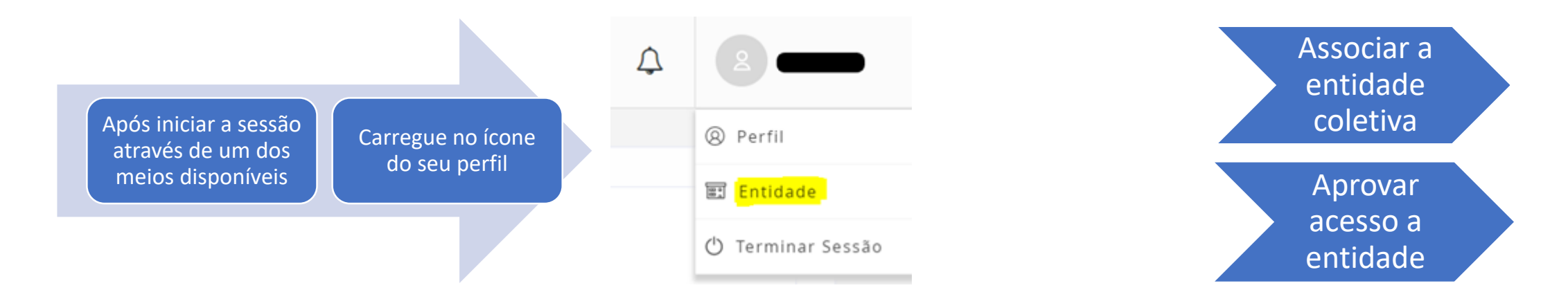

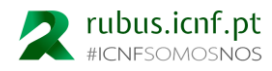

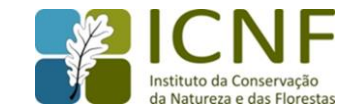

#### **Pedir acesso à aplicação -** Tendo em conta o tipo de utilizador

Os **utilizadores individuais** não necessitam de pedir acesso ao módulo de Proteção do Sobreiro e da Azinheira, uma vez que qualquer dos serviços não exige condições prévias para o efeito.

 $\checkmark$ 

#### **Utilizador de entidade**

- 1. Aceda à ficha de entidade
- 2. Carregue no tabulador "Módulos"
- 3. Selecione o Módulo Proteção do Sobreiro e da Azinheira

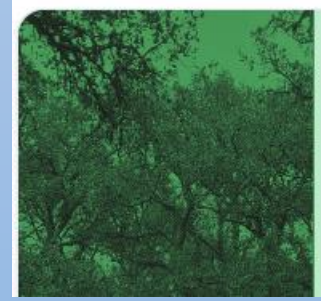

Proteção do Sobreiro e da Azinheira

Sistema desmaterializado de comunicações e pedidos

Nesta área pode fazer comunicações e/ou pedidos sobre atividades enquadradas no regime jurídico de proteção do sobreiro e da azinheira:

#### 4. Carregue em guardar

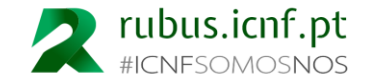

#### **Associar utilizador**

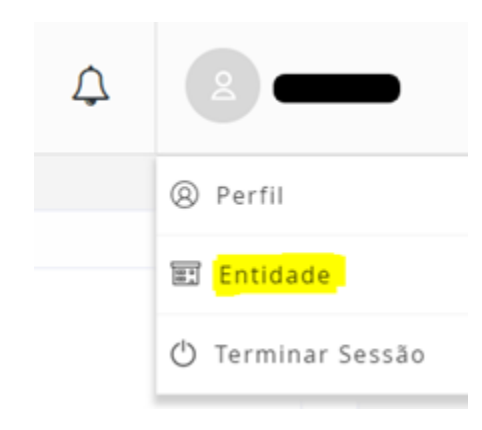

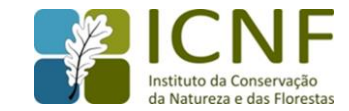

#### **Serviços**

- **Fazer comunicação prévia de desbaste (com PGF)**
- **Pedir autorização para corte, arranque ou desbaste (sem PGF)**
- **Pedir autorização para poda**
- **Consultar histórico de comunicações**
- **Consultar histórico de pedidos de autorização**

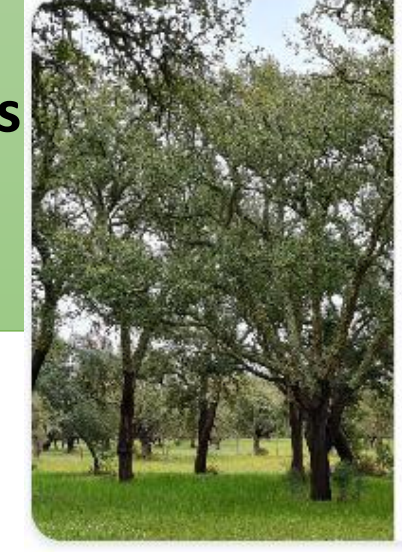

#### Proteção do Sobreiro e da Azinheira Sistema desmaterializado de comunicações e pedidos

Nesta área pode fazer comunicações e/ou pedidos sobre atividades enquadradas no regime jurídico de proteção do sobreiro e da azinheira:

- · Fazer comunicação prévia de desbaste (com PGF)
- · Pedir autorização para corte, arranque ou desbaste (sem PGF)
- · Pedir autorização para poda
- · Consultar histórico de comunicações
- · Consultar histórico de pedidos

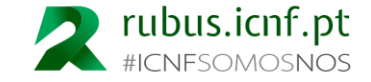

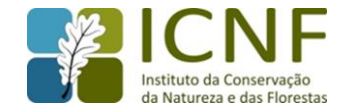

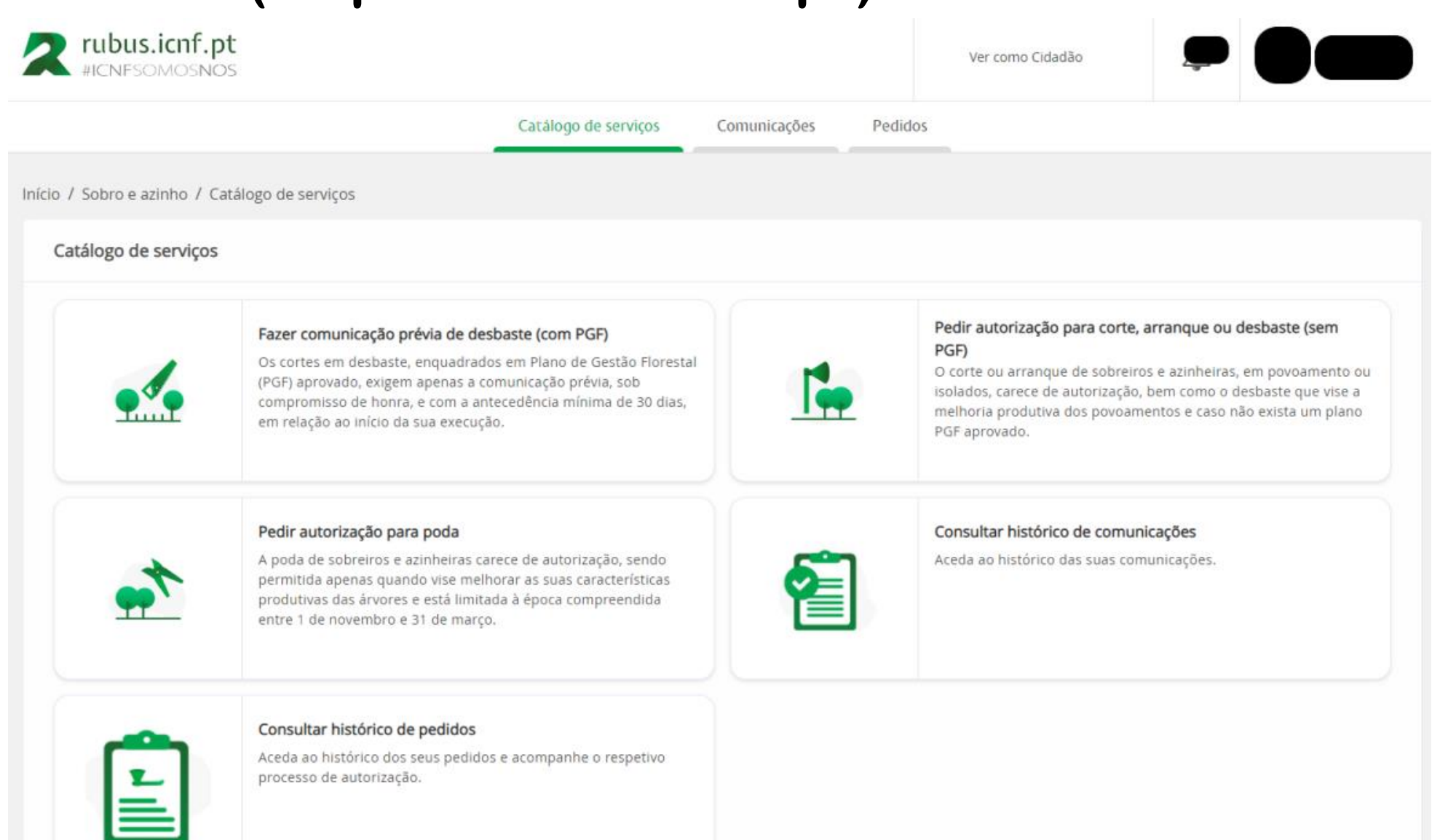

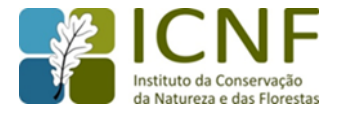

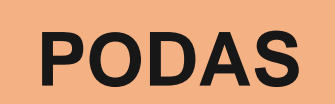

**É preciso pedir autorização para podar?**

**Autorização**

Depois do requerimento submetido o ICNF tem 30 dias úteis para se pronunciar, considerando-se o pedido tacitamente deferido no caso da decisão não ser comunicada no referido prazo.

#### **Período de execução**

#### **Em que altura do ano se dever intervir?**

Em Portugal está legalmente estabelecida a época de poda: de 1 de novembro a 31 de março.

Nos sobreiros explorados em "pau batido" a poda não é permitida nas duas épocas que antecedem o descortiçamento nem nas duas épocas seguintes.

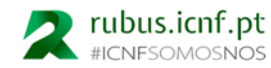

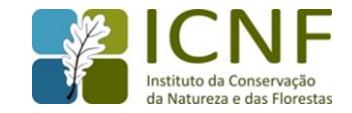

**Pedir autorização para poda** pode ser executado em nome individual, na qualidade de cidadão, podendo igualmente ser executado em representação de uma entidade coletiva

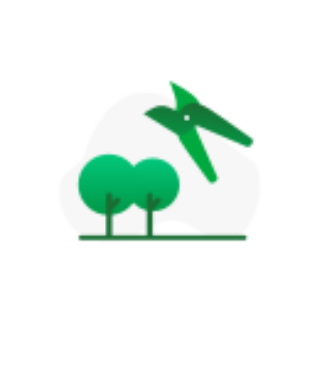

#### Pedir autorização para poda

A poda de sobreiros e azinheiras carece de autorização, sendo permitida apenas quando vise melhorar as suas características produtivas das árvores e está limitada à época compreendida entre 1 de novembro e 31 de marco.

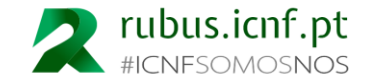

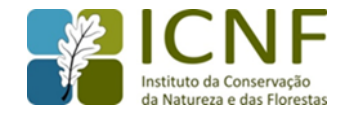

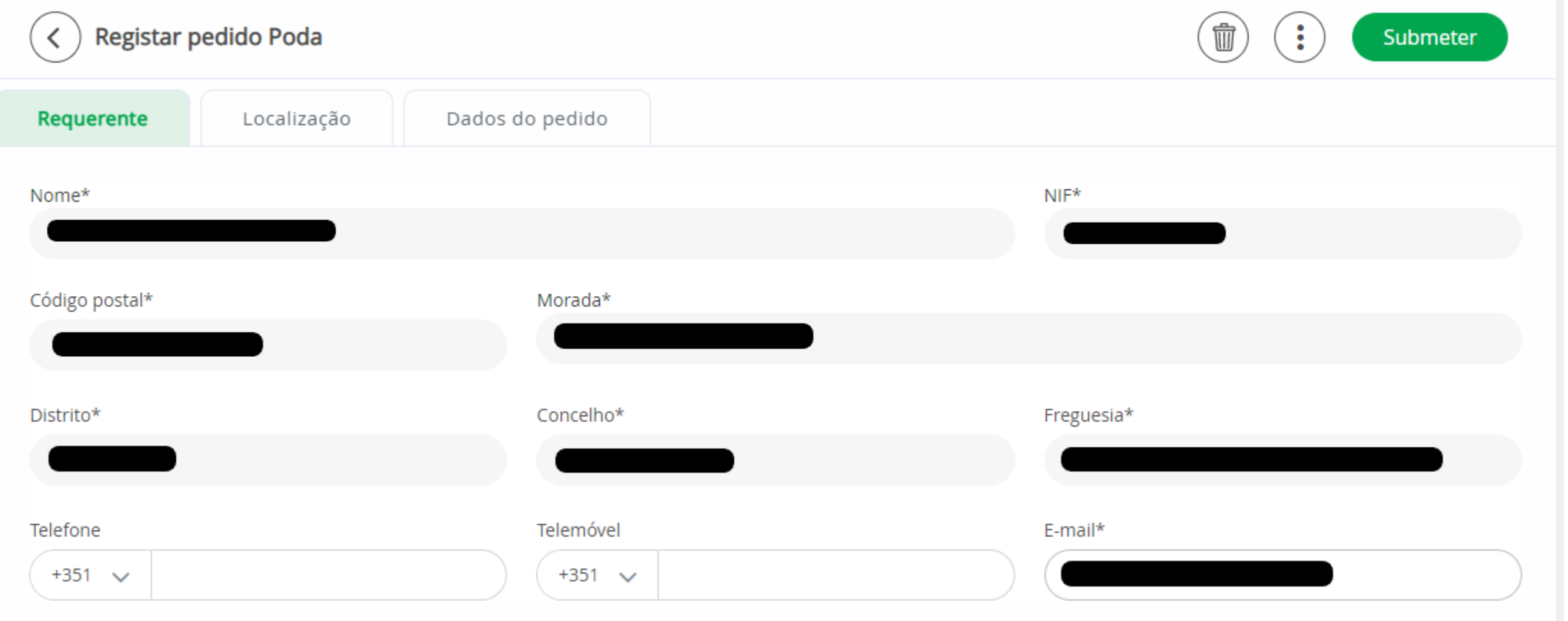

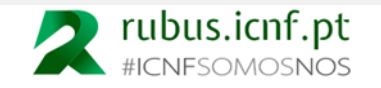

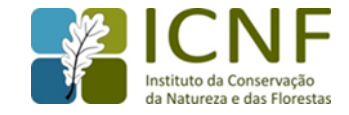

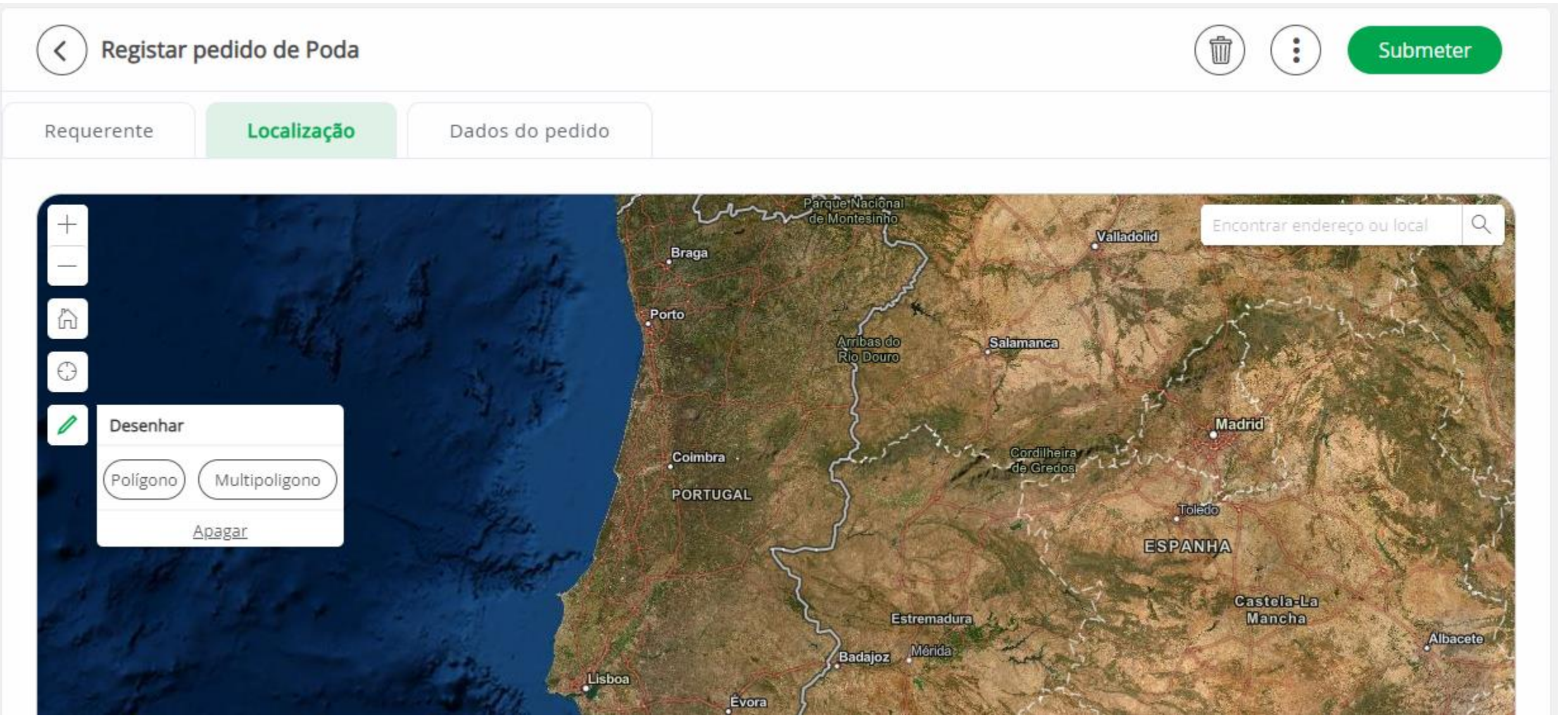

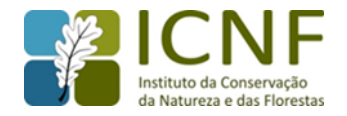

#### **Localização**

O mapa permite o desenho de área(s), sob a forma de polígono ou multipolígono, conforme melhor detalhado abaixo, bem como um conjunto de funcionalidades de SIG.

• **Botões "mais" (+) e "menos" (-)**

Estes botões permitem definir o nível de detalhe do mapa (*zoom*), o qual também feito com a roda do rato, caso disponível.

• **Botão "Home" ("Casa")**

Serve para redefinir o mapa, tal como está, quando a página é carregada.

• **Botão "encontrar o meu local" ("mira")**

Permite focar o mapa numa área mais ou menos correspondente à localização do dispositivo do utilizador. Note que, para usar esta funcionalidade, terá de a autorizar ao nível do seu *browser*, pois o sistema terá de recolher dados aproximados sobre a sua localização.

• **Botão "lápis"**

Corresponde à ferramenta de desenho, a qual permite desenhar:

• **Polígono**

Serve para desenhar uma área simples, circunscrevendo, por exemplo, árvores individuais ou grupos de árvores.

• **Multipolígono**

Serve para desenhar uma área única que, apesar de parecer vários polígonos individualizados (com vários identificadores), corresponde apenas a um identificador, ainda que com várias áreas não contíguas.

Abaixo do mapa encontramos campos, todos eles de preenchimento obrigatório, que permitem especificar algumas caraterísticas a respeito de cada área:

**Nome prédio** - Escreva o nome do prédio ou, na ausência de um nome conhecido para o mesmo, uma breve descrição identificativa do mesmo.

**Área total do prédio (ha)** - Campo para preenchimento da área (ha) do prédio que, naturalmente, não pode ser superior à área total de intervenção (o sistema não o permite).

**Área total de intervenção (ha)** - Este campo é calculado automaticamente com base nas áreas desenhadas no mapa.

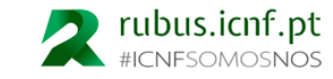

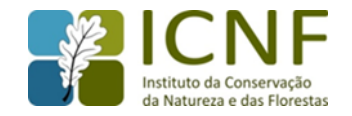

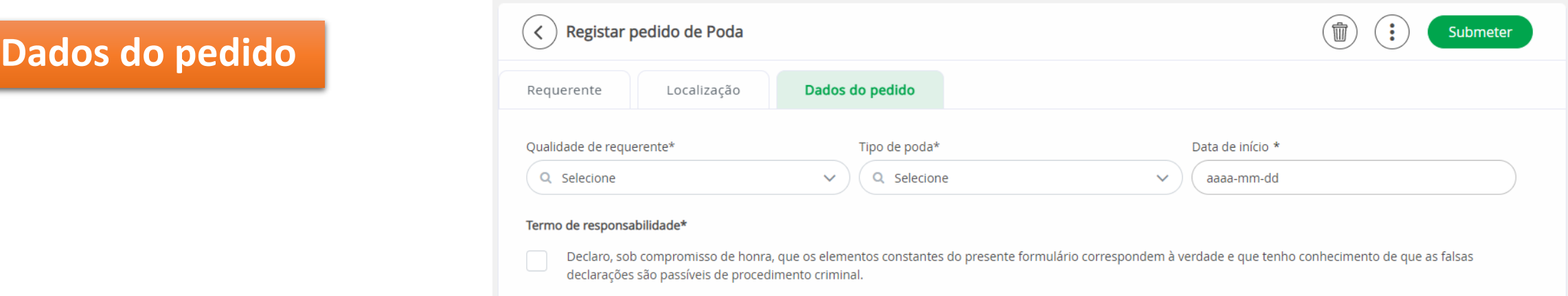

#### • **Qualidade do requerente**

Selecione a qualidade na qual apresenta o pedido a partir das opções disponíveis.

Se for proprietário, não terá de apresentar comprovativo dessa qualidade, uma vez que tem legitimidade direta para submeter o pedido. No entanto, em todas as restantes situações (comproprietário, arrendatário, usufrutuário, etc.), terá de anexar comprovativo que o habilite a apresentar o pedido (isto não dispensa a necessidade de apresentação de outra documentação que possa ser necessária).

• **Tipo de poda**

Selecione o tipo de poda que considera adequado, de entre as opções disponíveis.

• **Data de início**

Preencha a data de início da poda (o sistema inibe o preenchimento de datas não adequadas).

• **Termo de responsabilidade**

Para poder submeter o pedido, terá de declarar, sob compromisso de hora, que os elementos que está a fornecer são verdadeiros.

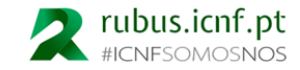

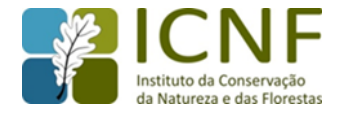

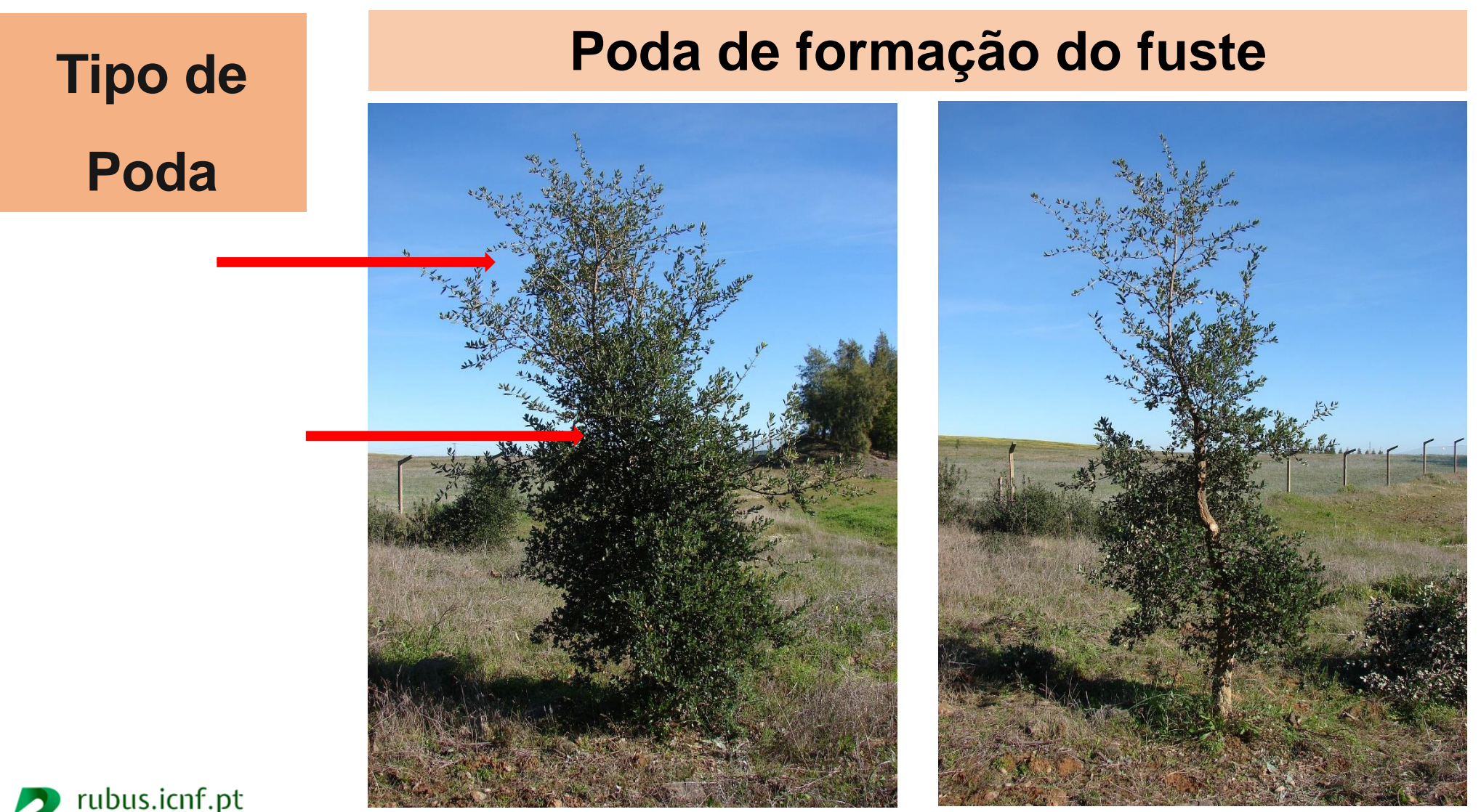

21

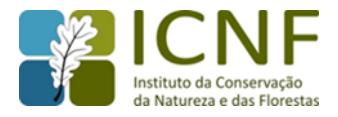

**Poda de formação do fuste**

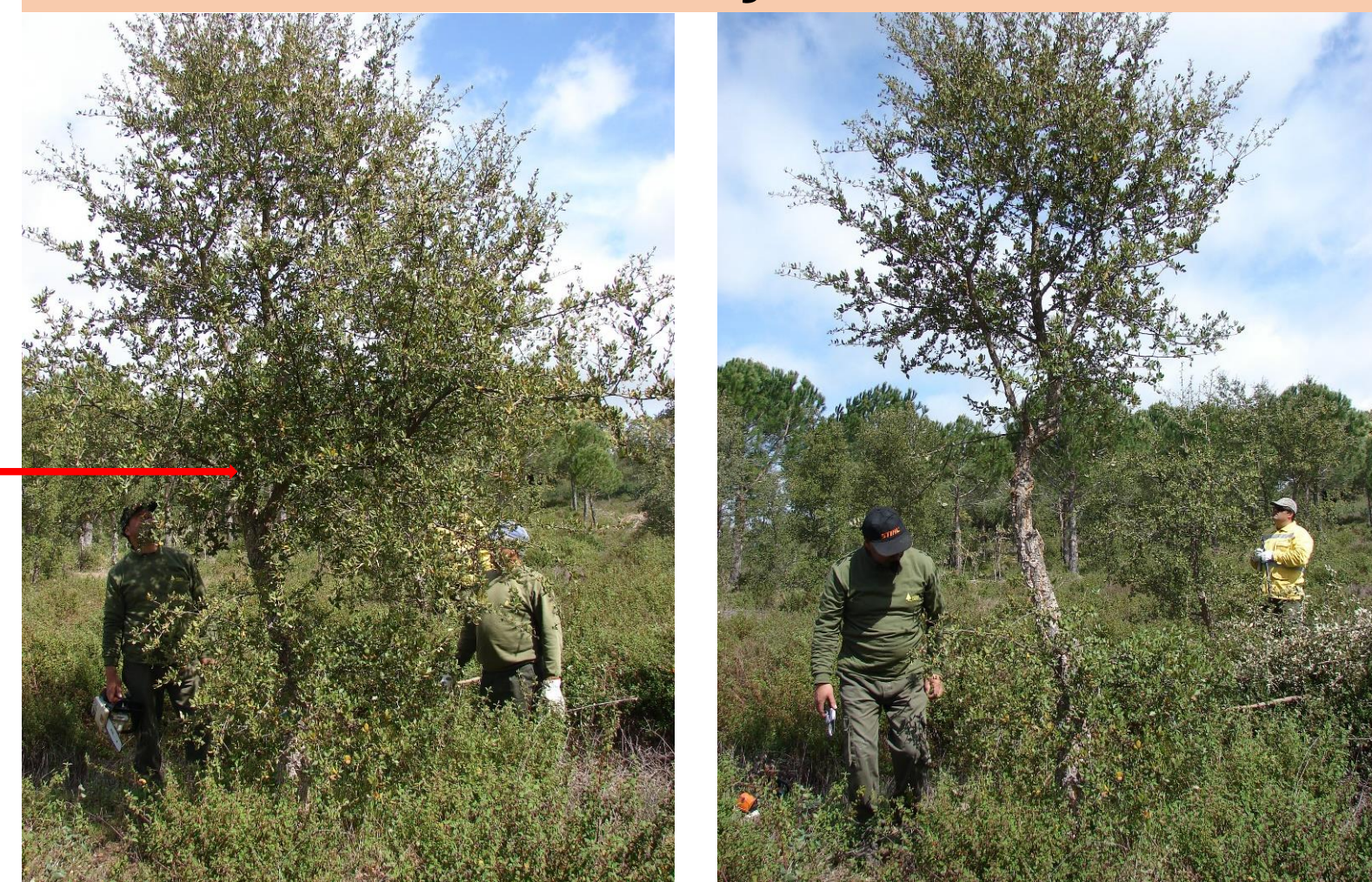

**Que ramo cortar?**

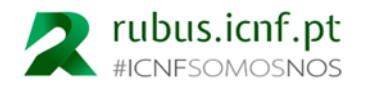

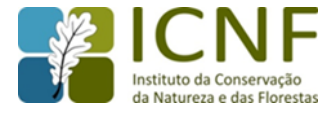

 $\boldsymbol{\omega}$ **Poda de formação do fuste**do fust de formação Poda

A poda de formação deverá ser feita as vezes necessárias por forma a, por um lado, não se ultrapassar o corte de 1/3 da folhagem verde, e, por outro lado, a dimensão dos cortes ser o mais pequena possível.

Nunca se deve retirar mais de 1/3 dos ramos vivos de cada vez

O ritmo de crescimento é elevado pelo que a redução da copa pode provocar redução do crescimento

Uma poda violenta pode provocar rebentação exagerada

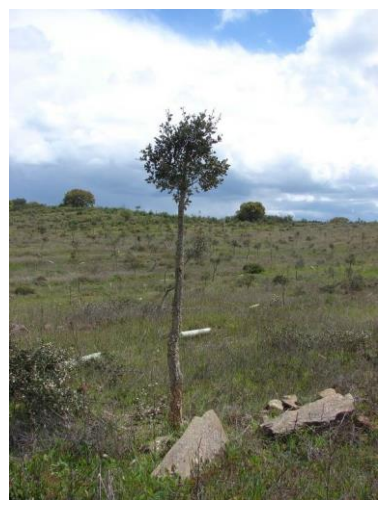

[Poda exagerada e mal executada](#page-2-0)

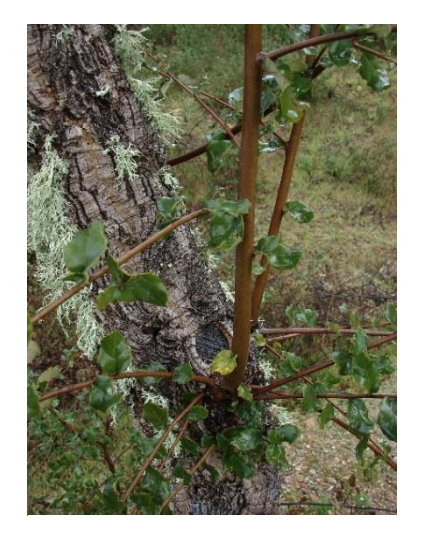

[Rebentação na zona do corte](#page-2-0)

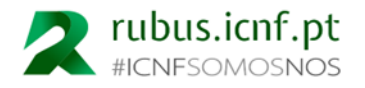

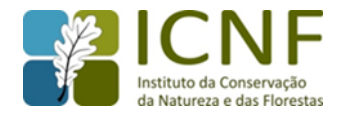

#### **Tipo de Poda Poda de formação da copa**

Se as podas de formação forem bem executadas e se o fuste obtido tiver no mínimo 2,5-3m, a intervenção do podador deve **terminar**.

No entanto, muitos exemplares jovens de sobreiro e azinheira têm um fuste mais baixo, pelo que se torna necessário o descortiçamento na copa, devendo ser selecionadas as futuras pernadas (1ª vez, de preferência 3 anos a seguir à desbóia) e eventualmente braças (2ª vez, preferencialmente 3 anos a seguir à tiragem da secundeira).

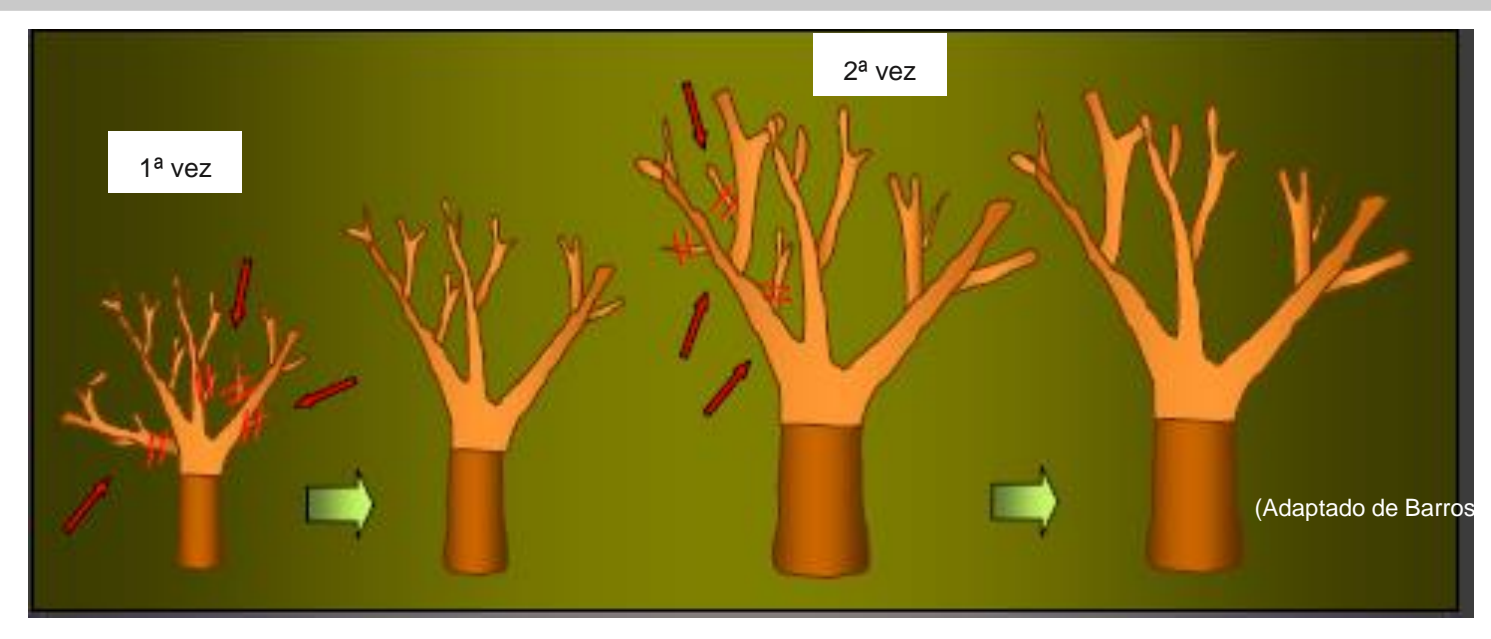

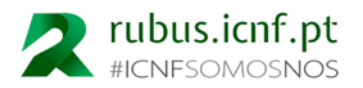

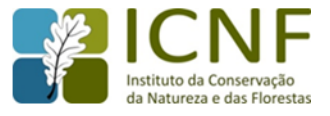

# **Poda de manutenção Tipo de Poda**

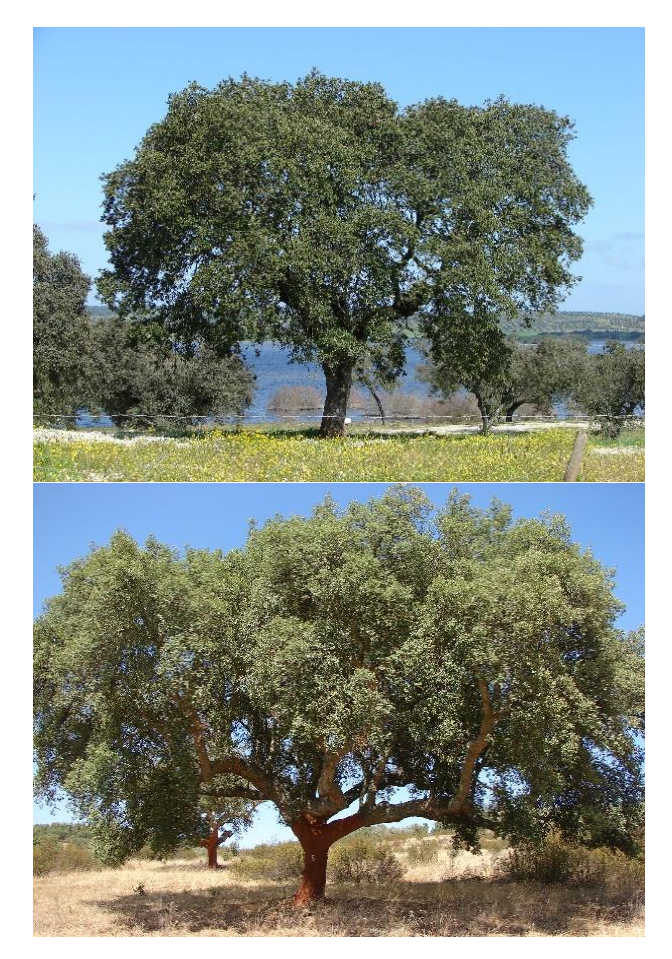

Exemplos de sobreiros e azinheiras adultos em que não é necessário intervir, não indo a poda melhorar o desenvolvimento da árvore.

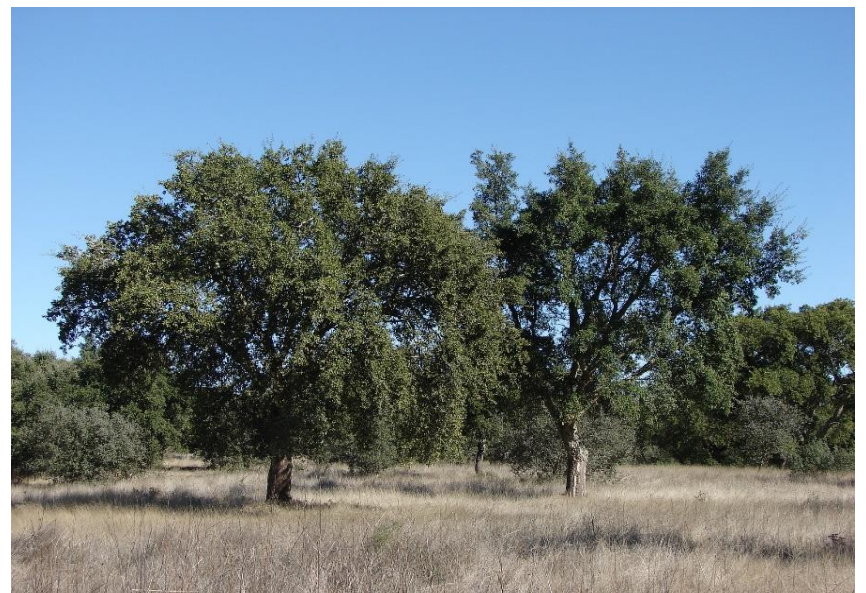

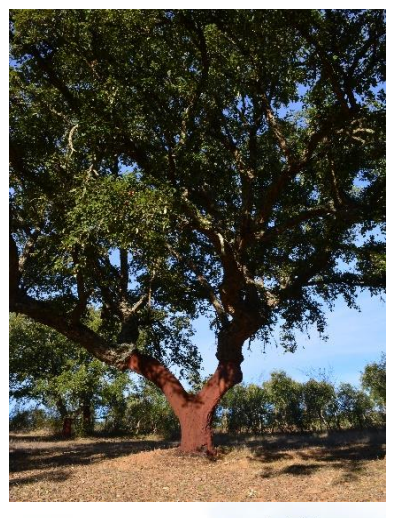

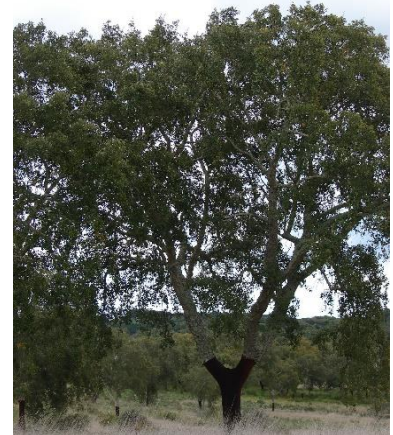

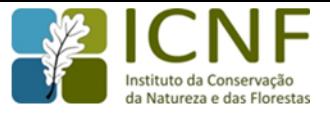

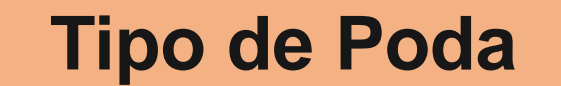

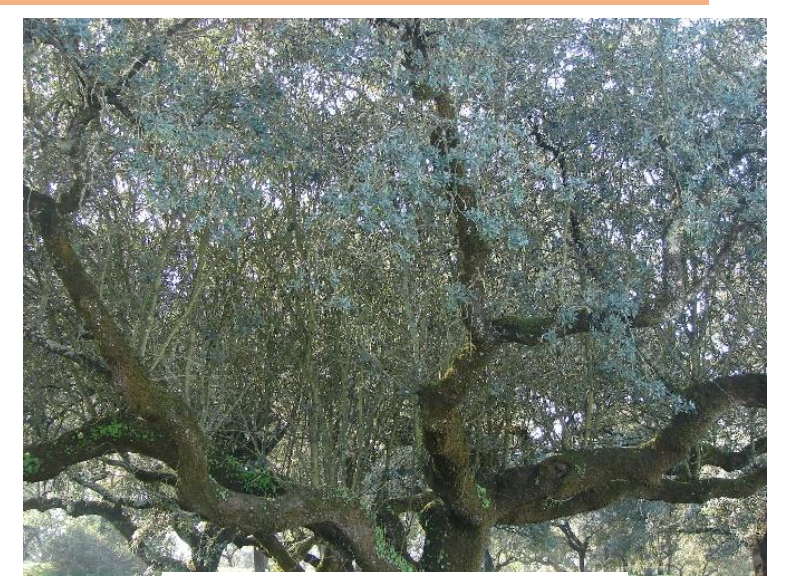

[Azinheira com muitos ramos ladrões](#page-2-0) [Sobreiro com pernadas esgaçadas](#page-2-0) 

#### **Poda de manutenção**

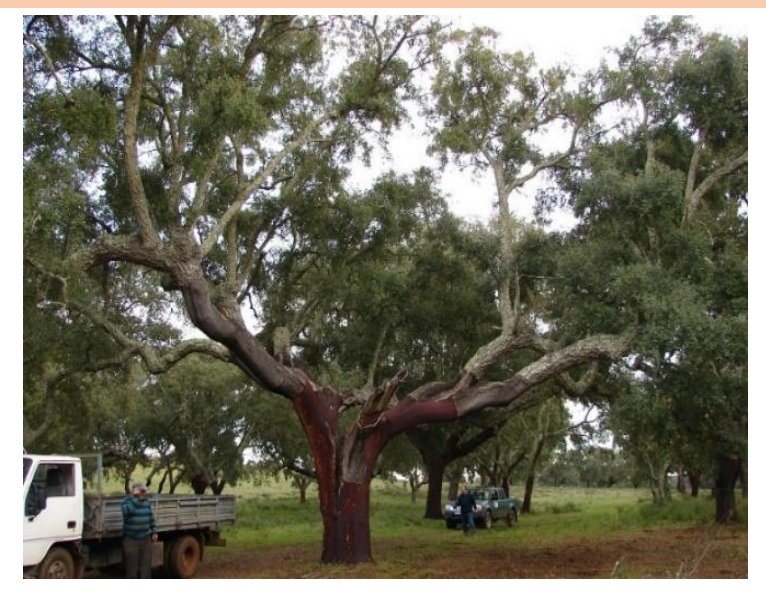

Existem árvores com a copa desequilibrada, fruto de anos de podas intensas e mal conduzidas, as quais podem melhorar com uma poda de recuperação de copa:

- Árvores com muitos ramos ladrões, ensombrados e a secar, devendo na poda serem mantidos os mais grossos, e ficarem em número suficiente e bem distribuídos pela copa de forma a formarem um "chapéu" protetor
- Árvores com pernadas muito compridas com tendência para esgaçar devido ao peso, devendo eliminar-se nas ramificações os ramos mais delgados

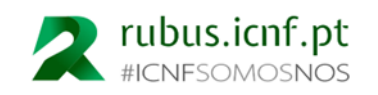

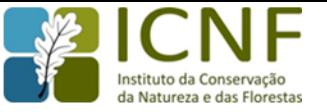

#### **Poda Sanitária**

**Devem ser apenas retirados os ramos secos e secar.**

Deverá ser prestada especial atenção à desinfeção dos instrumentos de poda e à eliminação dos despojos. [Sobreiro com as pontas terminais secas](#page-2-0)

A desinfeção pode ser feita com álcool a 70º ou com "Mekzol" ou produto equivalente.

As ferramentas a utilizar devem ser desinfetadas quando se passa de uma árvore para outra quando se observam sinais de doenças, ao mudar de zona e no final da jornada de trabalho.

#### **A poda de Renovação/Rejuvenescimento já não é autorizada**

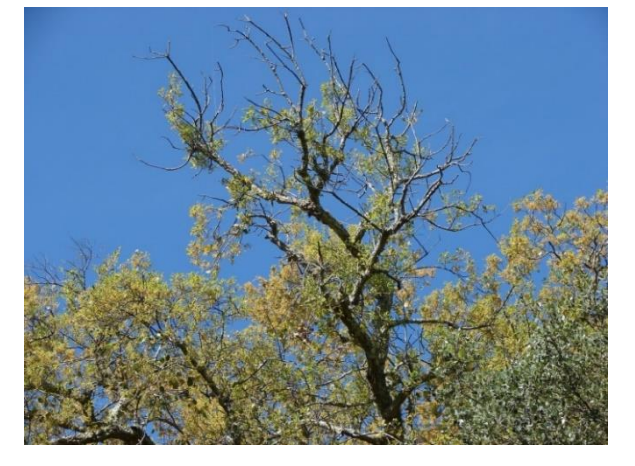

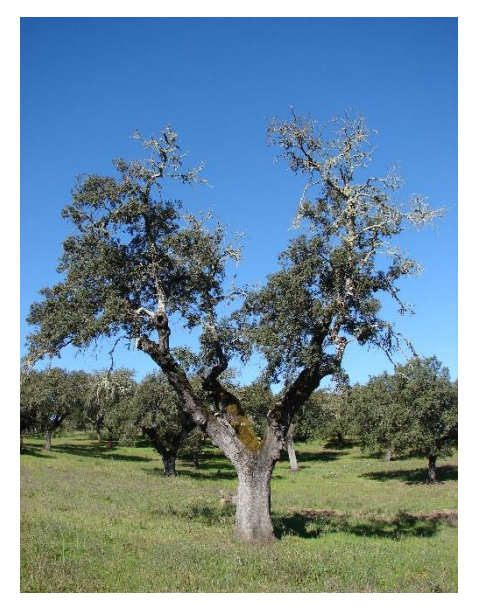

[Azinheira decrépita](#page-2-0)

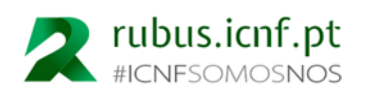

**Tipo de Poda**

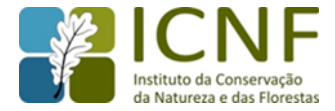

#### Selecione a espécie em causa

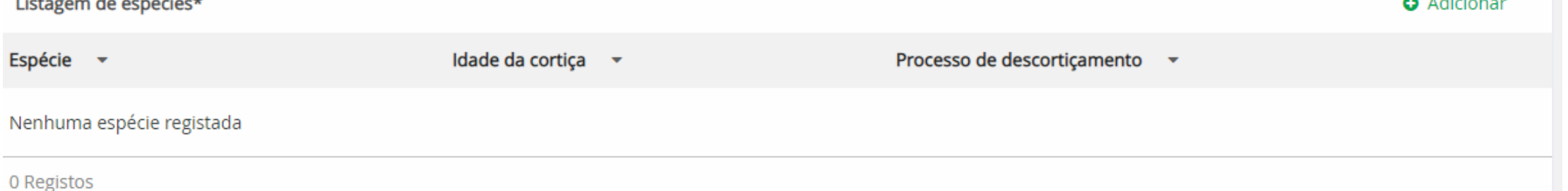

Se selecionar 'Azinheira', não necessita de preencher qualquer outro campo. Por outro lado, se selecionar 'Sobreiro' irá necessitar de preencher campos adicionais.

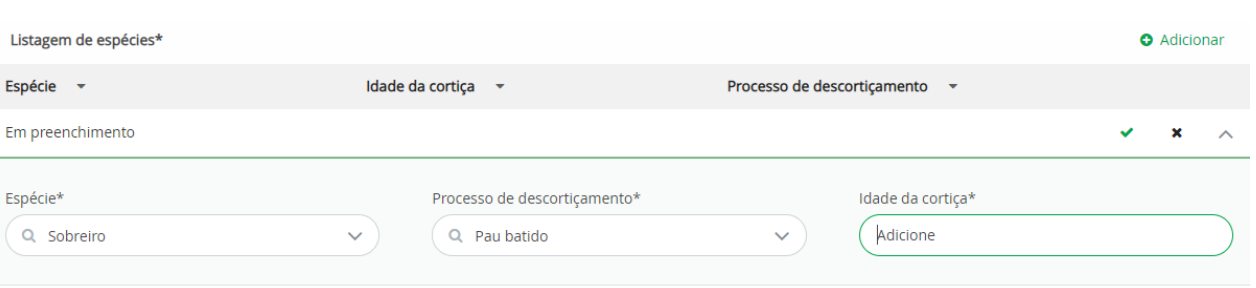

#### **Processo de descortiçamento (Pau batido, Meças)**

Escolha uma das opções disponíveis, sendo que uma delas é 'Nenhum', para que possa indicar apenas a idade da cortiça no respetivo campo.

#### **Idade da Cortiça**

Preencha a idade da cortiça (respeitante ao n.º de anos). Tenha em conta que poderá carregar tantas linhas quantas as que entender na listagem de espécies, podendo indicar sobreiros e/ou azinheiras no mesmo pedido, com idades distintas para a cortiça, no caso do sobreiro.

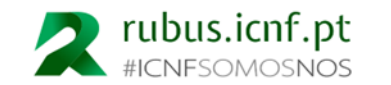

the contract of the contract of the con-

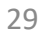

# **Anexar ficheiros**

#### **Escolha o tipo de ficheiro a anexar**

Neste caso, pode adicionar um **comprovativo da qualidade de requerente**, caso não seja o proprietário, conforme anteriormente referido, bem como qualquer outro tipo de documento que seja necessário anexar ao pedido em causa. Dado que as possibilidades de ficheiros são significativas, o sistema não impede que sejam submetidos diversos ficheiros como 'Outro', sendo que caberá ao requerente submeter os ficheiros considerados necessários para o pedido em causa, o qual será, posteriormente à sua submissão, analisado pelos serviços do ICNF e, caso seja necessário, objeto de pedido de esclarecimentos, no contexto do qual poderá adicionar quaisquer ficheiros que sejam necessários.

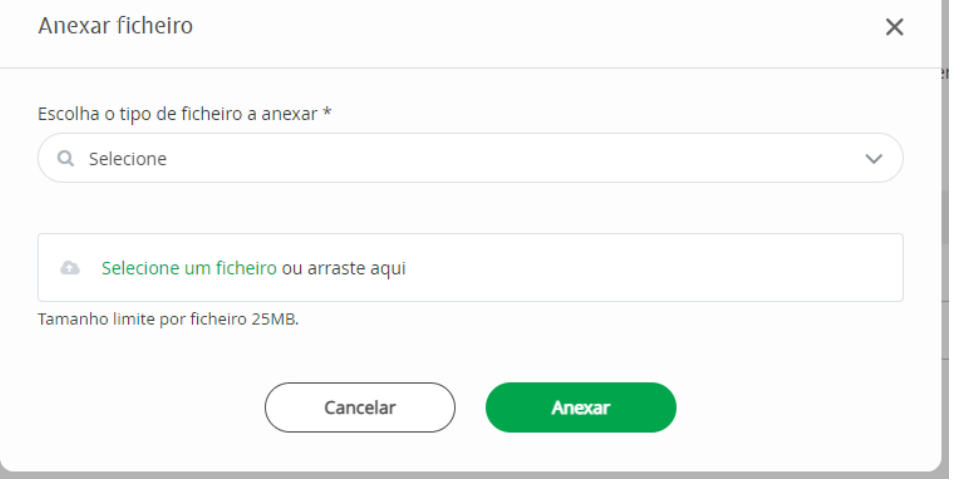

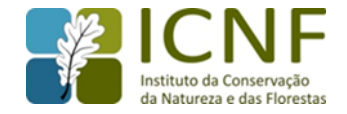

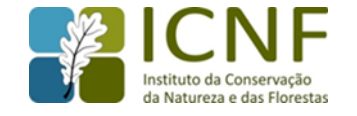

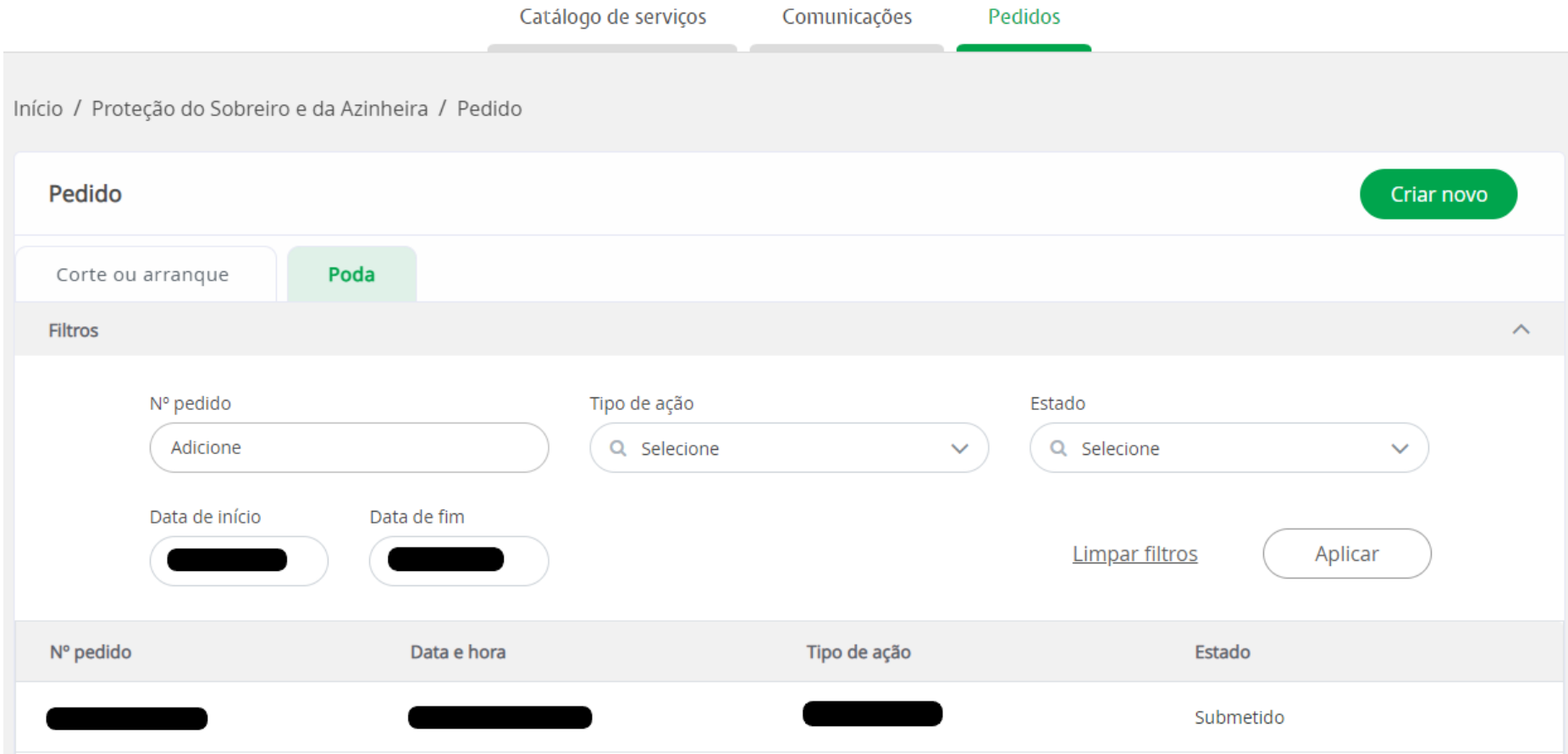

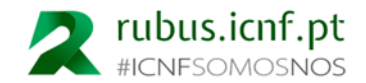

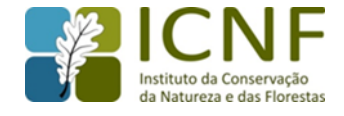

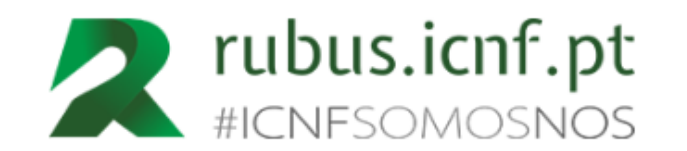

Caro(a) Maria Teste AT2,

O seu pedido CAD-000092/2022, submetido em 2022-11-04 15:26:10 foi deferido.

Mensagem a informar da decisão do pedido. É necessário **Aceder ao RUBUS** para obter cópia da autorização emitida

**Aceder ao RUBUS** 

Cordialmente,

A equipa RUBUS@ICNF #ICNFSOMOSNOS

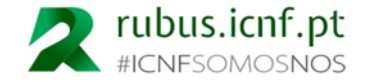

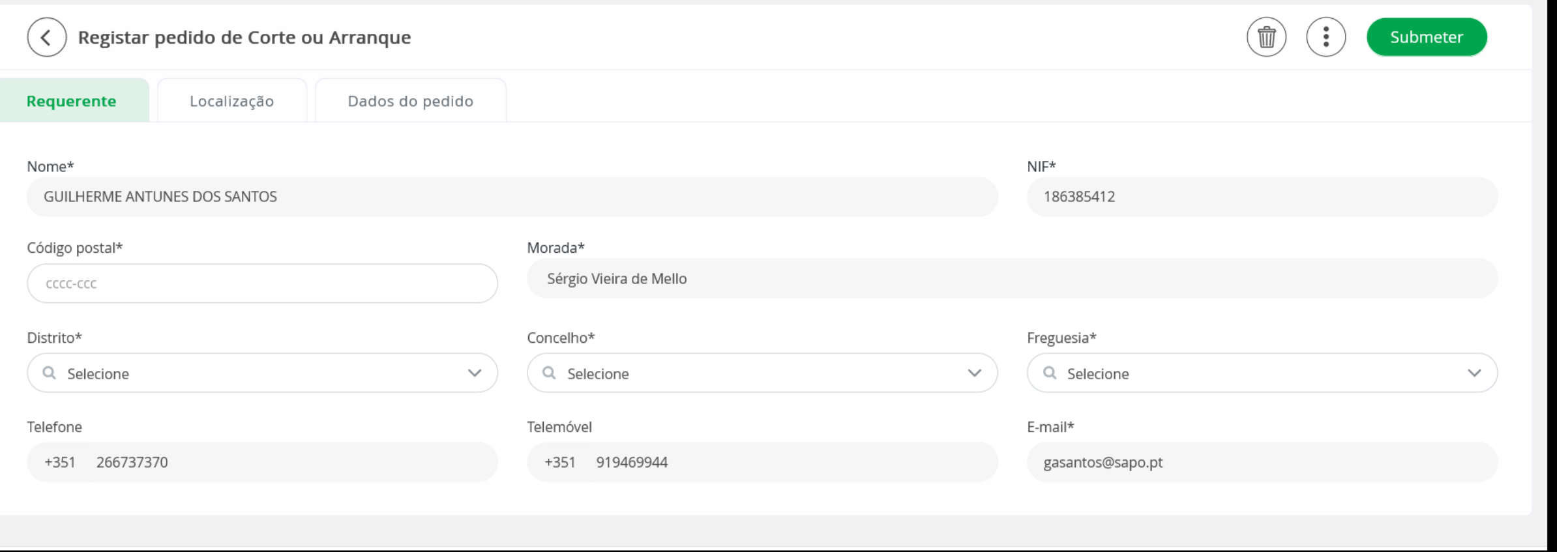

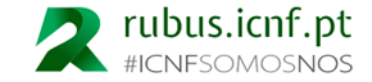

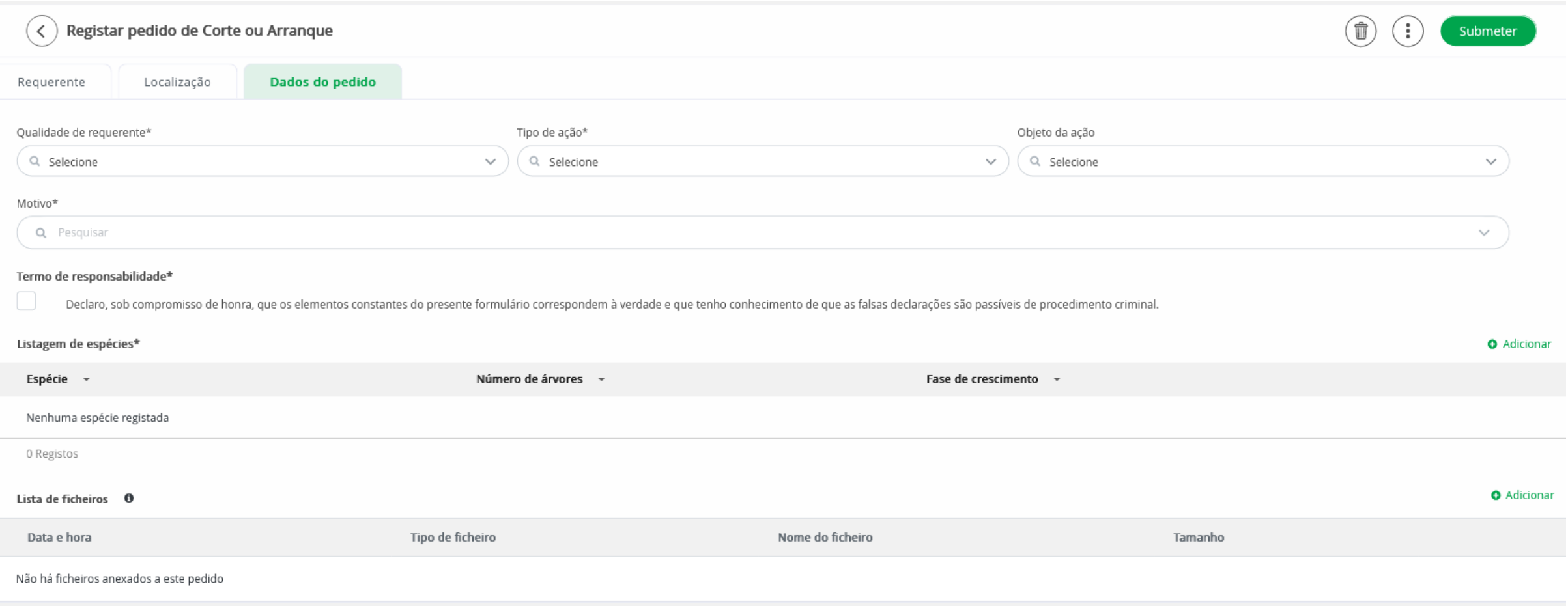

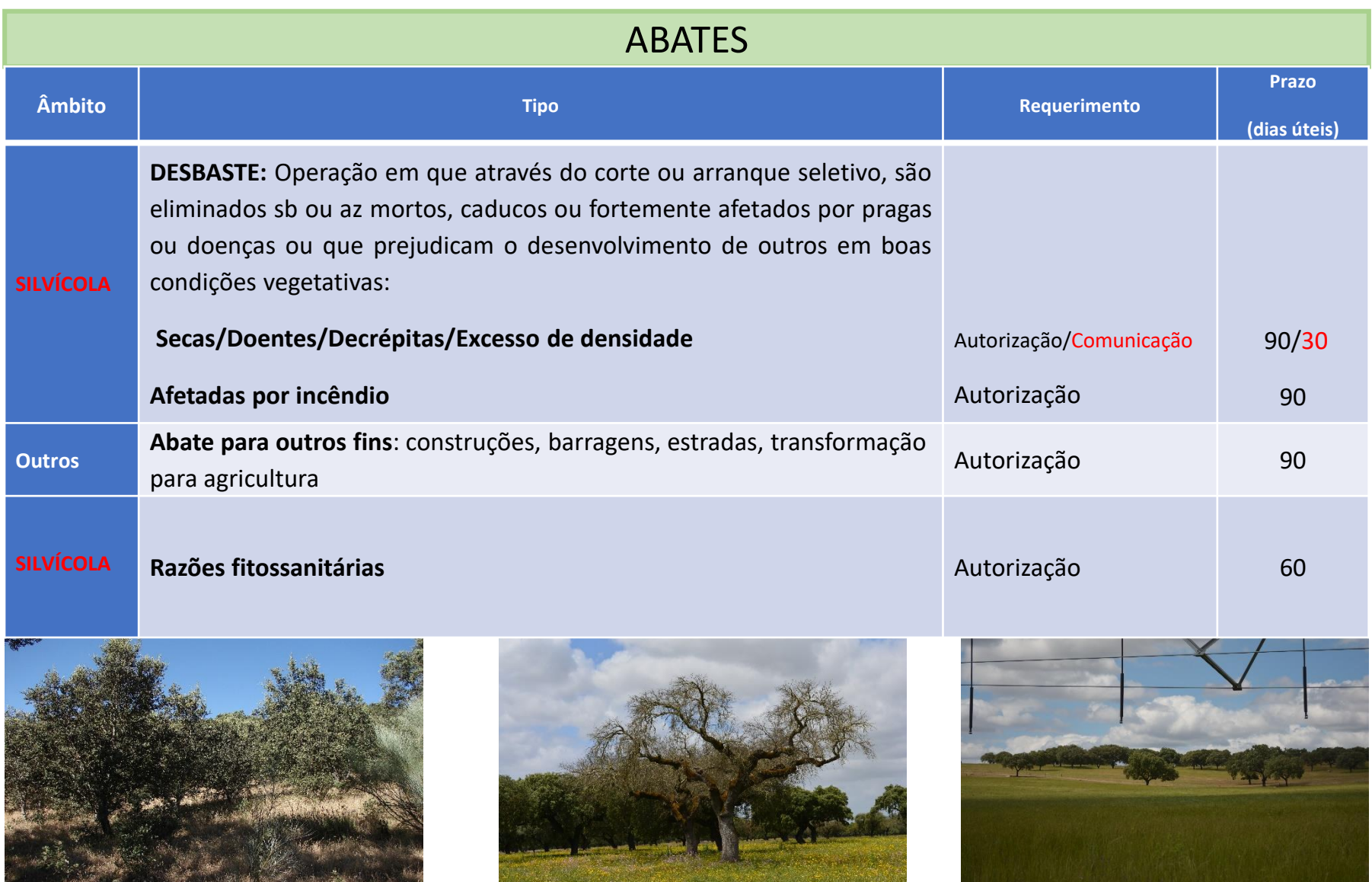

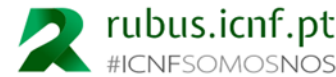

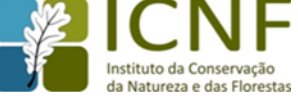

**DESBASTE** Excesso de densidade

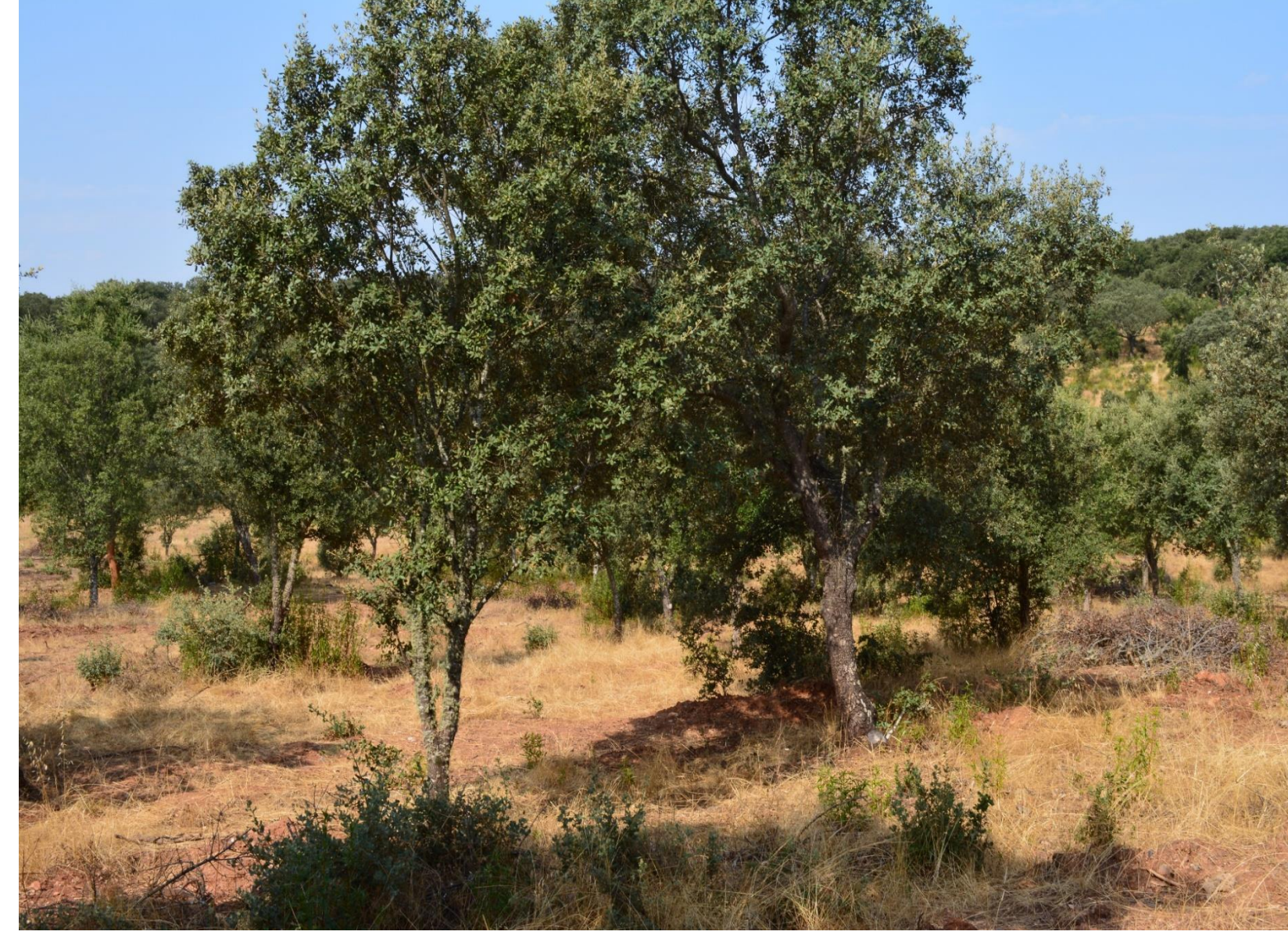

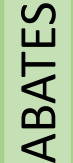

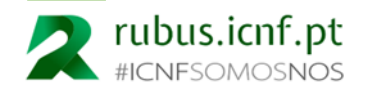

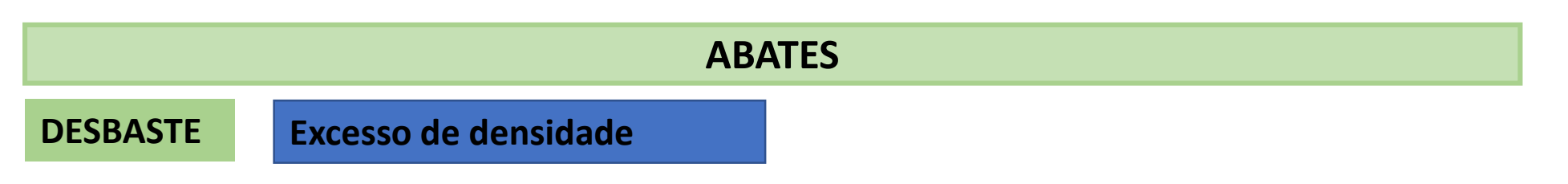

- no geral devem ser cortadas as árvores jovens em concorrência, mal conformadas, doentes e com fraco desenvolvimento vegetativo;
- quando existe concorrência entre sobreiros e azinheiras, desde que não haja problemas sanitários, poderão ser escolhidos preferencialmente os sobreiros a ficar no terreno;
- os exemplares a ficar no terreno deverão ficar a uma distância de 4-6 m, 6-8 m, 8-10 m;
- nos aceiros os exemplares deverão ficar a uma distância de 6-8m (a distância entre as copas não pode ser inferior a 4m);

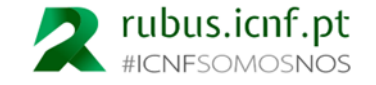

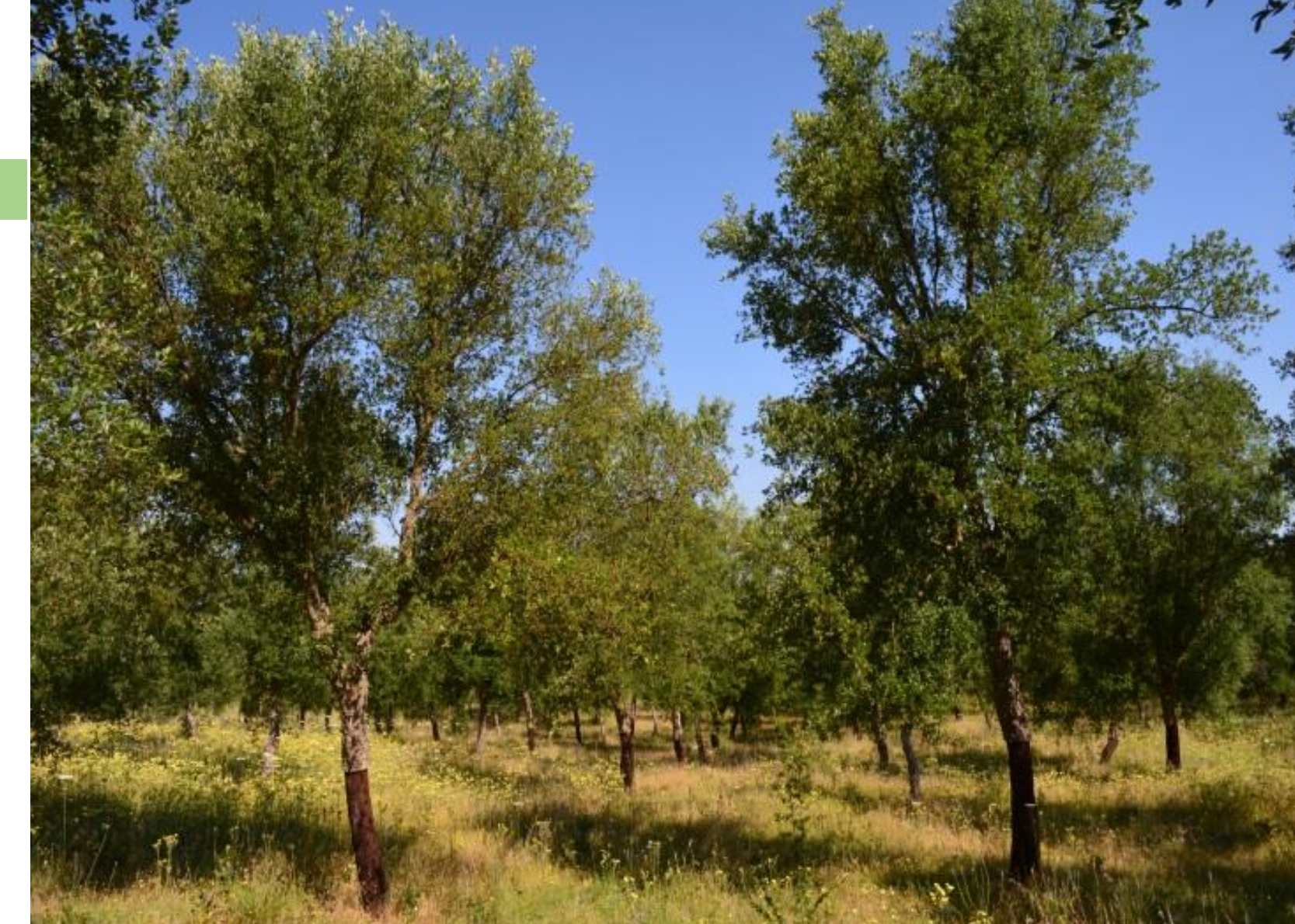

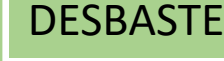

ABATES

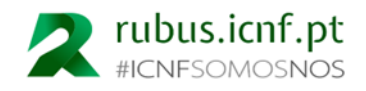

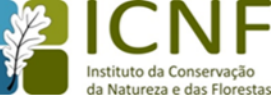

#### DESBASTE

**Secas; Doentes/Decrépitas; Afetadas por incêndio**

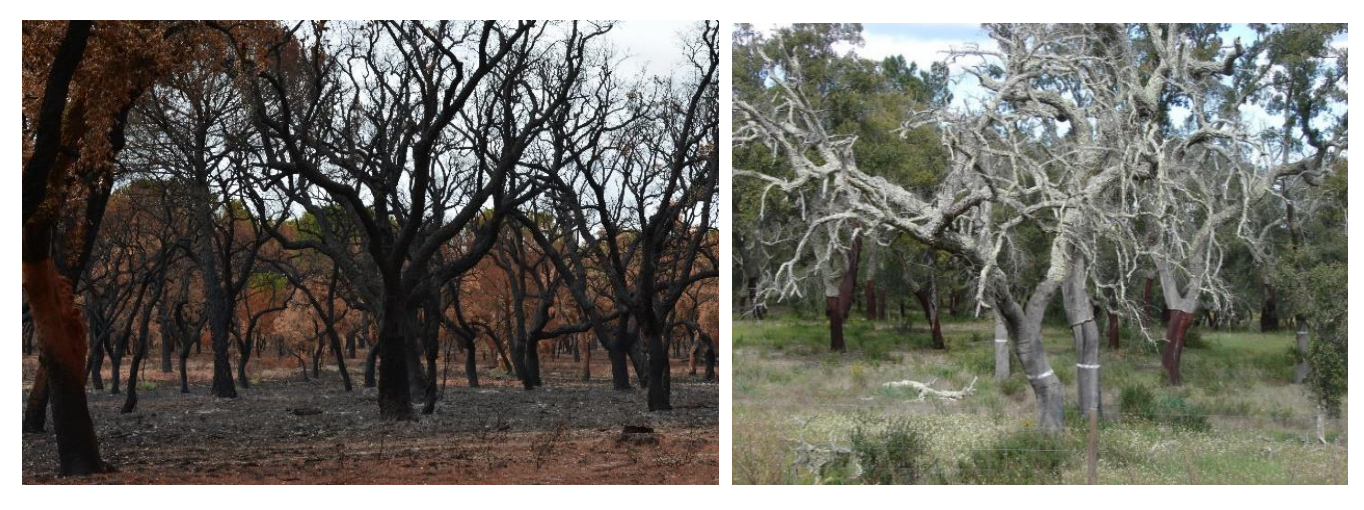

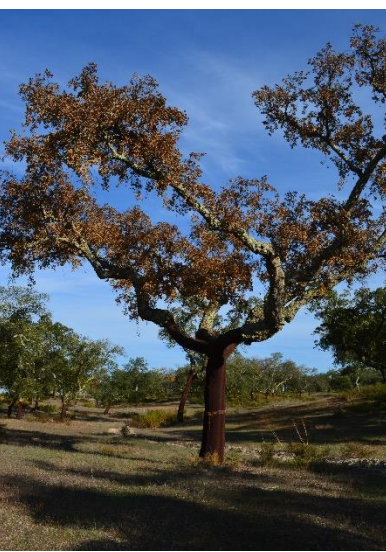

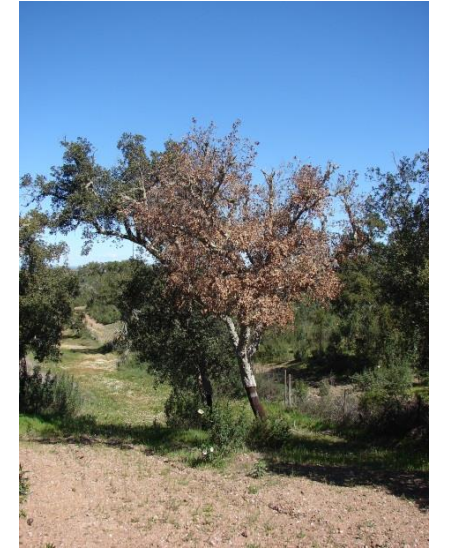

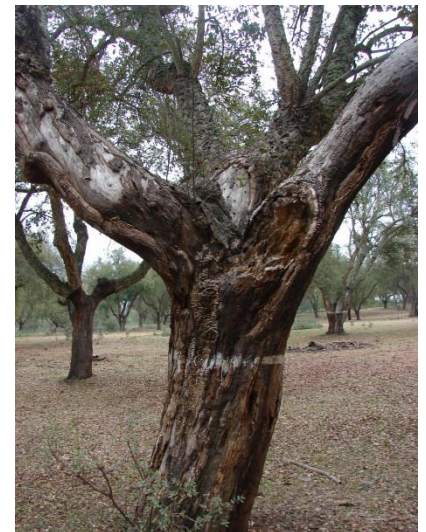

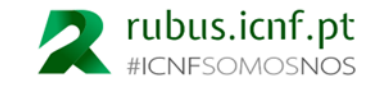

Desfolha de primavera "Dieback" (ramos terminais secos)

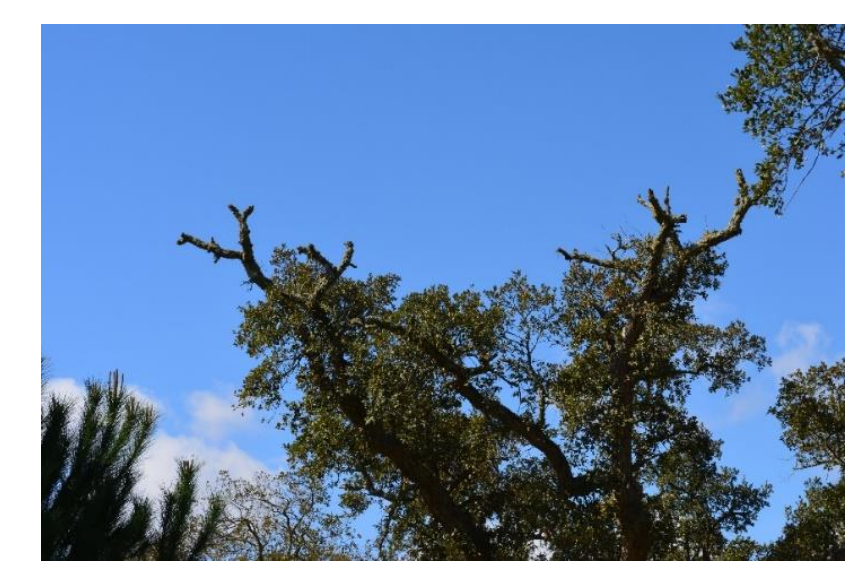

Morte súbita com sinais da presença de plátipo esta esta esta esta esta esta entre Desfolha devido à seca

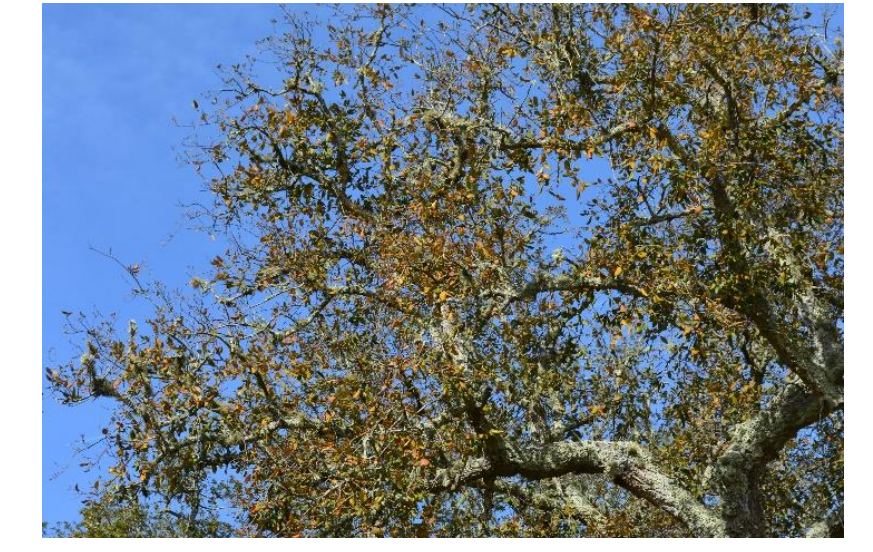

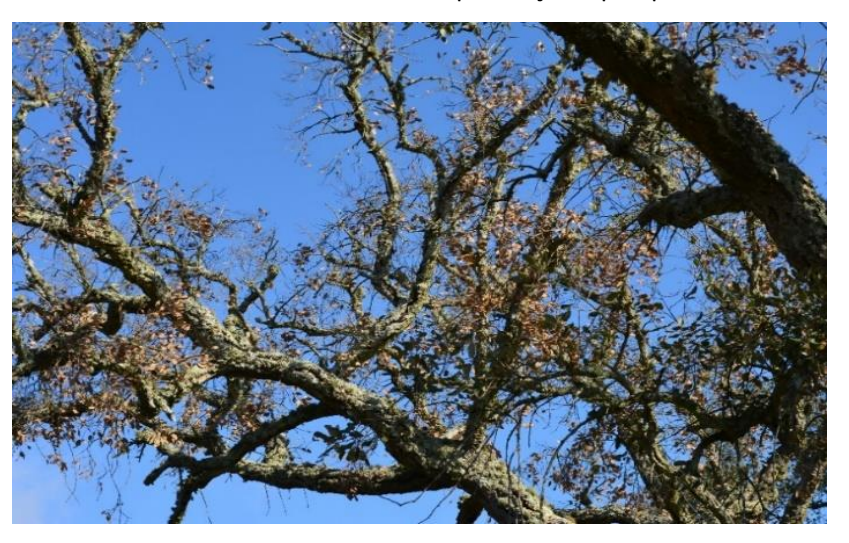

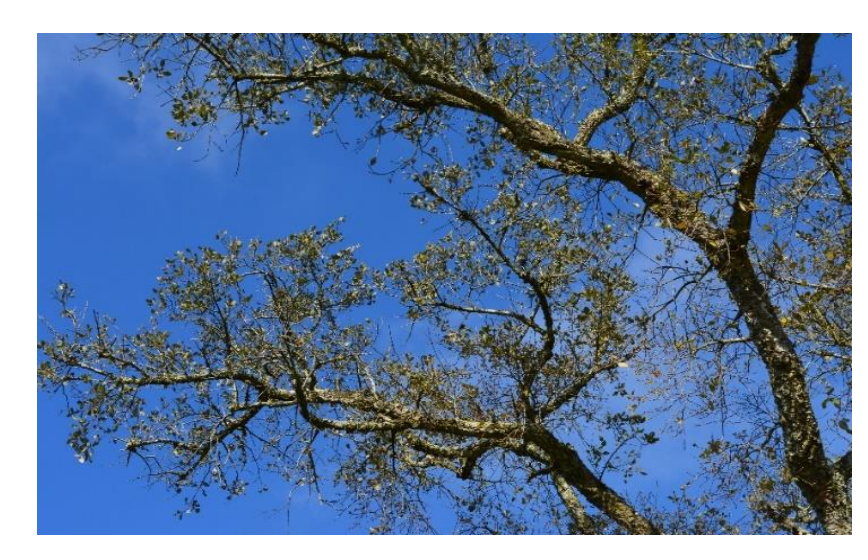

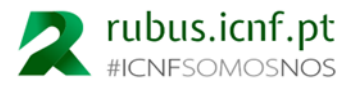

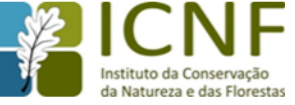

**ABATE DE ARVOREDO DISPERSO: obras, barragens, conversão para agricultura**

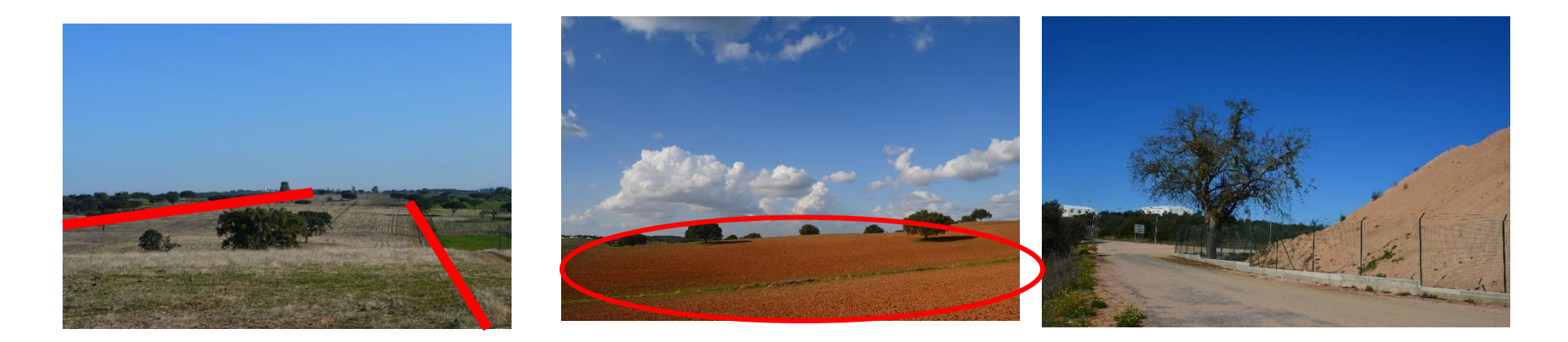

**ABATE DE CONVERSÃO DE POVOAMENTOS: obras públicas ou empreendimentos agrícolas** 

b) **Conversão** - alteração que implica a modificação do regime, da composição ou a redução de densidade do povoamento abaixo dos valores mínimos definidos na alínea q) deste artigo;

c) **Corte de conversão** - intervenção em que, através de arranque ou corte de árvores, se reduz a densidade do povoamento abaixo dos valores mínimos definidos na alínea q) deste artigo;

Definições (art.º 1.º do Dl 169/2001, de 25 de maio)

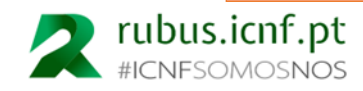

ABATES

ABATES SANITÁRIOS

Trata-se do corte/arranque de todos os exemplares existentes na área de intervenção e não de desbastes, pretendendo o legislador acautelar a eventual necessidade de erradicação de um agente nocivo.

Estes abates só são admissíveis se estiverem em Plano Específico de Intervenção Florestal e se a erradicação ou controlo da praga constar do Plano Operacional de Sanidade Florestal.

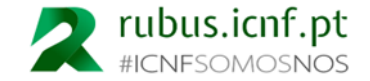

# **CORTE**

A mobilização do solo deve ser nula, por forma a preservar as raízes das árvores e a matéria orgânica, reduzindo simultaneamente a dispersão do inóculo. É particularmente importante esta última ação, pois as árvores apresentam alguma tolerância à fitóftora desde que tenham o sistema radicular intacto. Além disso, a manutenção da matéria orgânica permite o desenvolvimento de microrganismos antagonistas que podem reduzir o inóculo do agente patogénico. A limitação na mobilidade dos efetivos pecuários nas zonas contaminadas, e entre estas e as zonas não afetadas, também deve ser considerada.

#### ARRANQUE

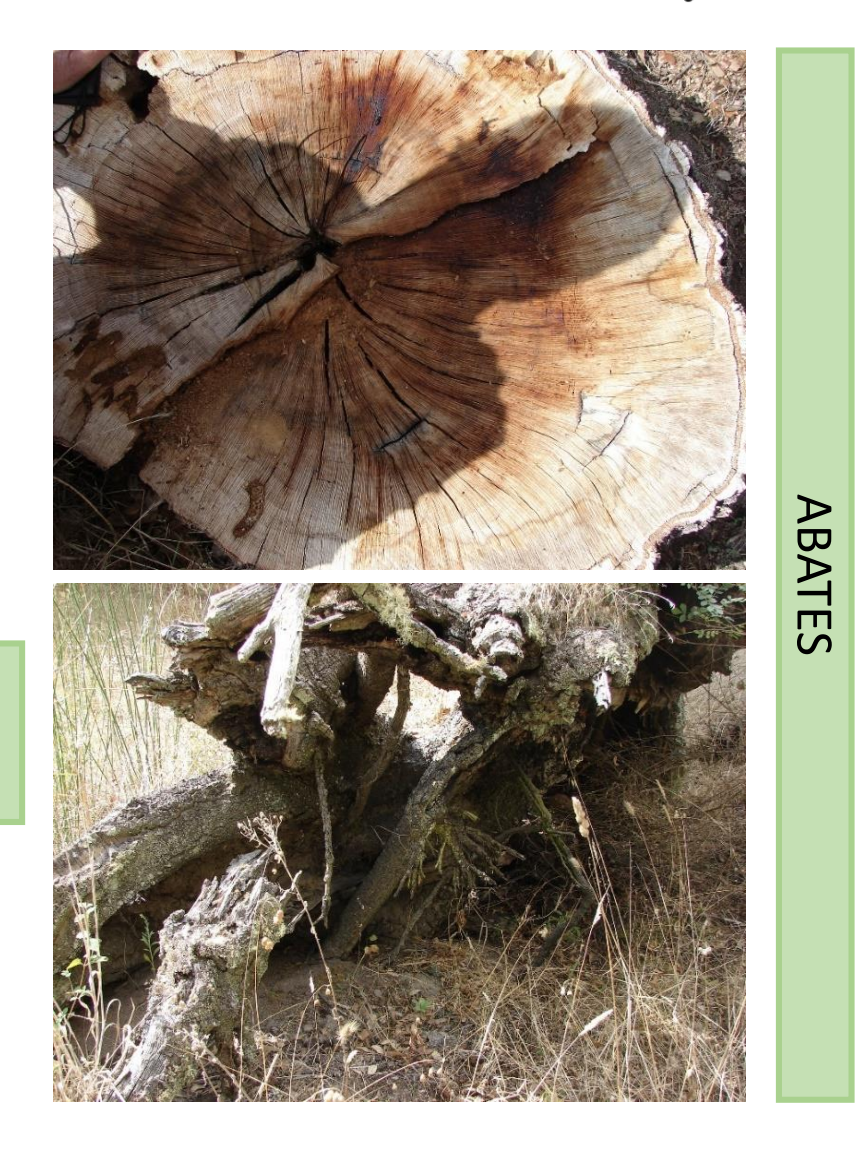

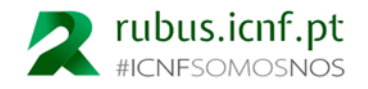

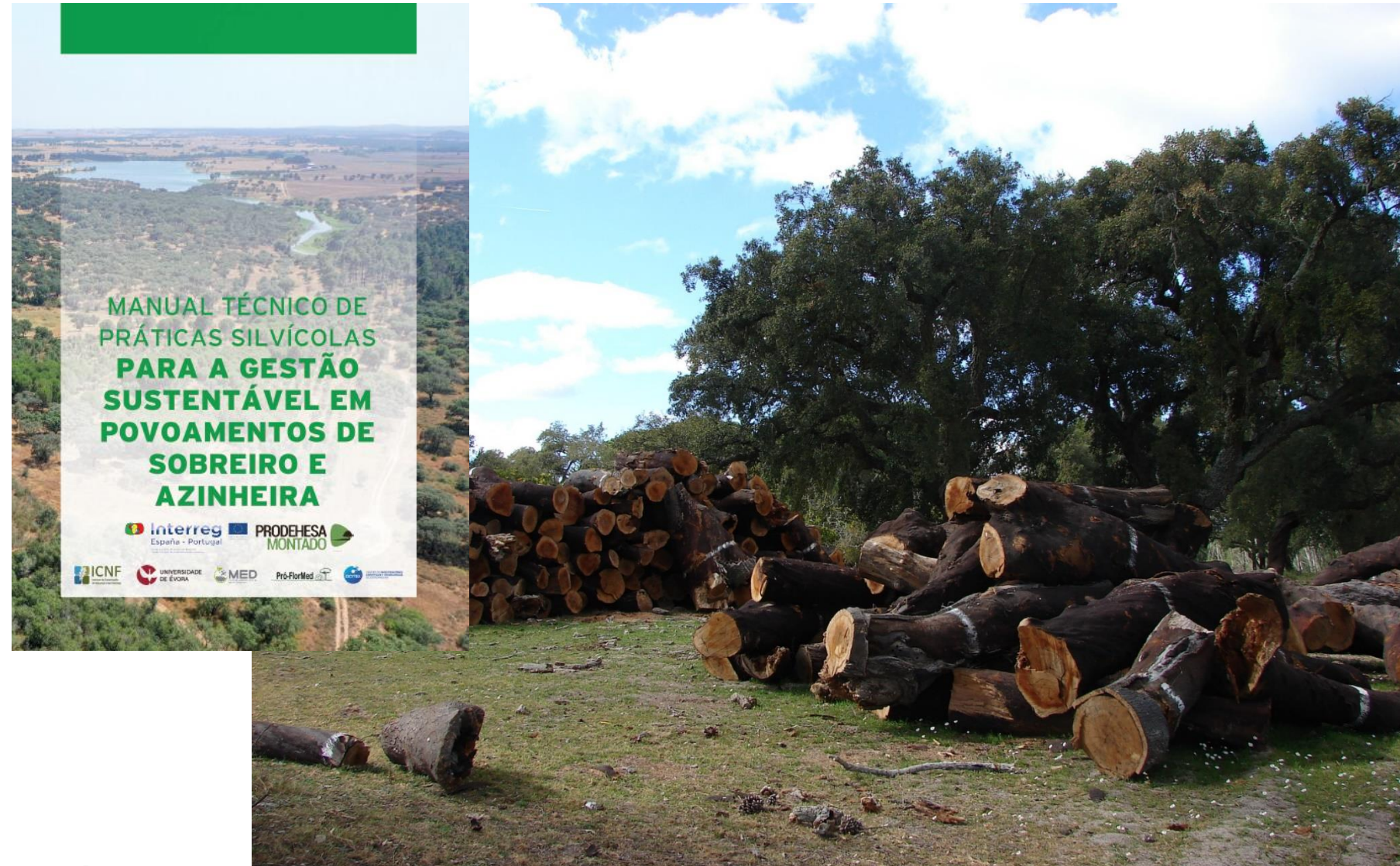

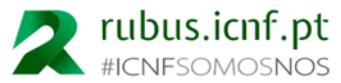

#### **OBRIGADO**

Guilherme.Santos@icnf.pt Fernanda.Rodrigues@icnf.pt

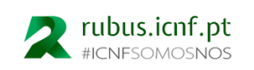

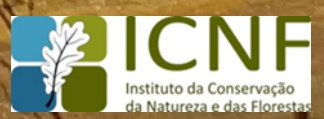